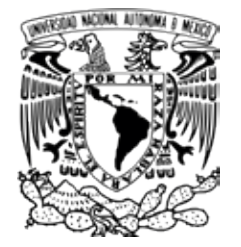

# **LICENCIATURA EN ARTE Y DISEÑO**

Escuela Nacional de Estudios Superiores, Unidad Morelia

APLICACIÓN DE REALIDAD AUMENTADA EN EL ÁMBITO ARTÍSTICO: CINCO MICROHISTORIAS REALIZADAS CON ANIMACIÓN BIDIMENSIONAL

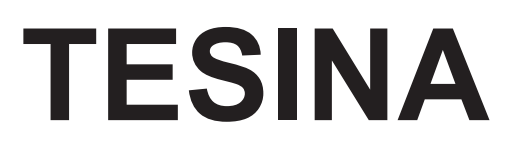

QUE PARA OBTENER EL TÍTULO DE

**LICENCIADA EN ARTE Y DISEÑO**

P R E S E N T A

CLAUDIA GARCÍA CABALLERO

**DIRECTORA DE TESINA: DRA. MERCEDES MARTÍNEZ GONZÁLEZ**

**MORELIA, MICHOACÁN JUNIO, 2019**

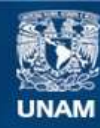

Universidad Nacional Autónoma de México

**UNAM – Dirección General de Bibliotecas Tesis Digitales Restricciones de uso**

# **DERECHOS RESERVADOS © PROHIBIDA SU REPRODUCCIÓN TOTAL O PARCIAL**

Todo el material contenido en esta tesis esta protegido por la Ley Federal del Derecho de Autor (LFDA) de los Estados Unidos Mexicanos (México).

**Biblioteca Central** 

Dirección General de Bibliotecas de la UNAM

El uso de imágenes, fragmentos de videos, y demás material que sea objeto de protección de los derechos de autor, será exclusivamente para fines educativos e informativos y deberá citar la fuente donde la obtuvo mencionando el autor o autores. Cualquier uso distinto como el lucro, reproducción, edición o modificación, será perseguido y sancionado por el respectivo titular de los Derechos de Autor.

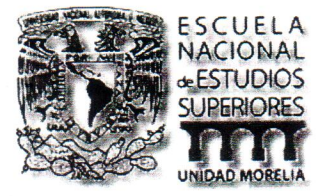

#### UNIVERSIDAD NACIONAL AUTÓNOMA DE MÉXICO ESCUELA NACIONAL DE ESTUDIOS SUPERIORES, UNIDAD MORELIA SECRETARÍA GENERAL **SERVICIOS ESCOLARES**

#### MTRA. IVONNE RAMÍREZ WENCE

**DIRECTORA** DIRECCIÓN GENERAL DE ADMINISTRACIÓN ESCOLAR PRESENTE

Por medio de la presente me permito informar a usted que en la sesión ordinaria 04 del H. Consejo Técnico de la Escuela Nacional de Estudios Superiores (ENES) Unidad Morelia celebrada el día 24 de abril del 2019, acordó poner a su consideración el siguiente jurado para la presentación del Trabajo Profesional del alumno (a) Claudia García Caballero de la Licenciatura en Arte y Diseño, con número de cuenta 415014665, con la tesis titulada: "APLICACIÓN DE REALIDAD AUMENTADA EN EL ÁMBITO ARTÍSTICO: CINCO MICROHISTORIAS REALIZADAS CON ANIMACIÓN BIDIMENSIONAL", bajo la dirección como tutora de la Dra. Mercedes Martínez González.

El jurado queda integrado de la siguiente manera:

Presidente: Vocal: Secretario: Suplente 1: Suplente 2:

Mtro. José Luis Jasso Rios Montañez Ing. Javier Huerta Salto Dra, Mercedes Martínez González Lic. César Rodolfo Arceo Ávalos Mtra. Sunya Itzia Madrigal Álvarez Ugena

Sin otro particular, quedo de usted.

Atentamente "POR MI RAZA HABLARA EL ESPIRITU" Morelia, Michoacán a, 31 de mayo del 2019.

DR. VÍCTOR HUGO ANAYA MUNOZ **SECRETARIO GENERAL** 

#### **CAMPUS MORELIA**

Apartado Postal 27-3 (Santa Ma. De Guido), 58090, Morelia, Michoacán Antigua Carretera a Pátzcuaro Nº 8701, Col. Ex Hacienda de San José de la Huerta 58190, Morelia, Michoacán, México. Tel: (443)689.3500 y (55)56.23.73.00, Extensión Red UNAM: 80614 www.enesmorelia.unam.mx

# AGRADECIMIENTOS

A la Licenciatura en Arte y Diseño, por las herramientas y los recursos proporcionados para formarme como profesionista.

A la Beca para Titulación de Egresados de Alto Rendimiento 2018-2019, por el apoyo económico otorgado para poder completar esta etapa la cual estuvo llena de retos y aprendizajes.

A los miembros del jurado, Dra. Mercedes Martínez González, Mtro. José Luis Jasso Rios Montañez, Ing. Javier Huerta Salto, Lic. César Rodolfo Arceo Ávalos, Mtra. Sunya Itzia Madrigal Álvarez Ugena, por su tiempo, dedicación y aportes realizados a la tesina realizada.

A mi tutora, la Dra. Mercedes Martínez González por su valioso tiempo, consejos y apoyo en este proceso.

# AGRADECIMIENTOS A TÍTULO PERSONAL

A mi familia, por estar siempre presentes.

A mi mamá y a mi papá por apoyarme en todas las formas posibles toda la vida, especialmente en esta etapa de formación profesional. No lo hubiera logrado de no haber contado con ustedes.

A mi hermana, mi confidente, por ser mi apoyo y poder contar contigo en todo momento. Gracias por hacerme ver las cosas desde otro punto de vista.

Al Mtro. Raúl Casamadrid, por sus valiosos comentarios y observaciones para crear la mejor versión de las microhistorias. Fue un honor que aceptaras colaborar en este proyecto.

Al Ing. Javier Huerta, por siempre impulsarme a ser mejor persona, a superarme día con día, a lograr mis metas y por ayudarme a finalizar esta etapa de mi vida. Gracias por tu amistad y tus consejos.

# **ÍNDICE**

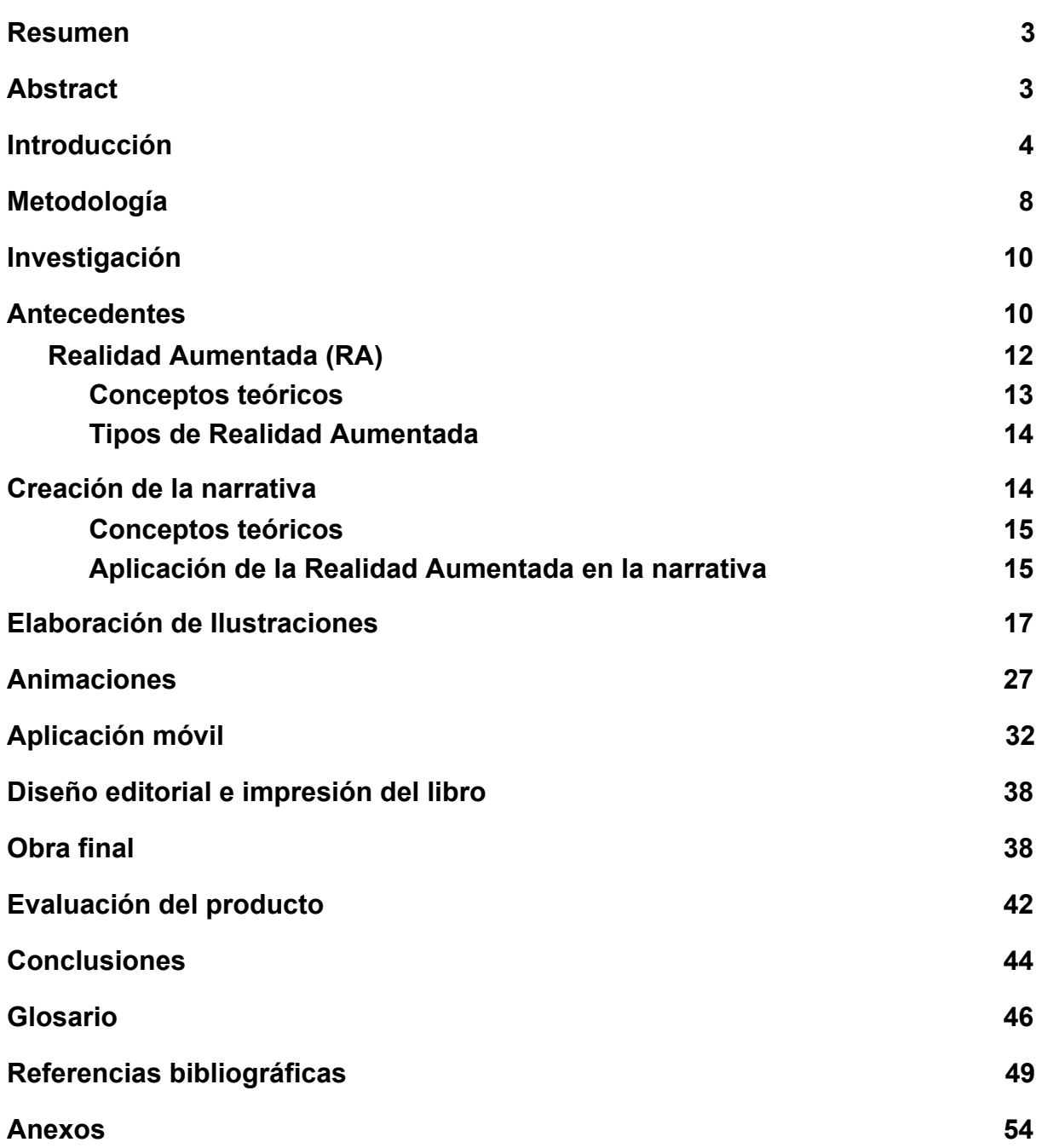

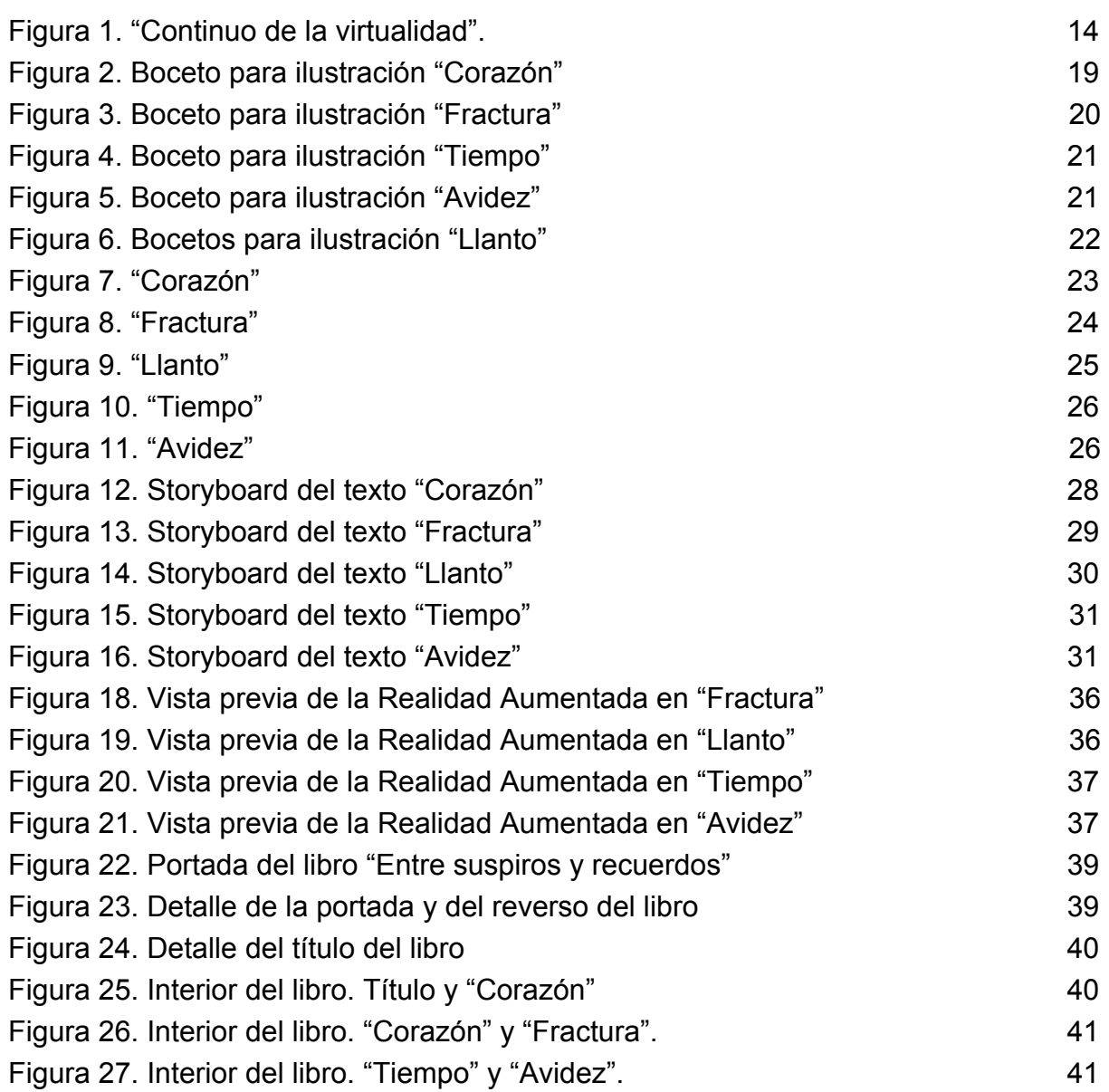

# **APLICACIÓN DE REALIDAD AUMENTADA EN EL ÁMBITO ARTÍSTICO: CINCO MICROHISTORIAS REALIZADAS CON ANIMACIÓN BIDIMENSIONAL**

#### **Resumen**

<span id="page-7-0"></span>Mediante la elaboración de cinco microhistorias con animaciones bidimensionales que, con apoyo de un dispositivo móvil interactúan en tiempo real con el entorno físico, el presente proyecto se enfoca en aplicar conjuntamente la Realidad Aumentada y la narrativa visual en el contexto artístico en México. El proyecto fue desarrollado y elaborado en diferentes etapas, comenzando por la investigación de antecedentes y trabajos previos, pasando por la creación de la narrativa, las ilustraciones y las animaciones, para posteriormente hacer la aplicación móvil e imprimir el libro; finalmente se evaluó el producto terminado, cuyos resultados permitieron conocer la funcionalidad del libro y la aplicación. En conclusión la Realidad Aumentada representa la posibilidad de llevar el arte a un público mayor y diverso, no solamente contenerlo dentro de una galería o museo. Las microhistorias acompañadas de esta tecnología invitan a reflexionar sobre lo que se está observando y leyendo, complementando la lectura de la pieza en un nivel distinto en comparación con la lectura tradicional.

#### **Abstract**

<span id="page-7-1"></span>By elaborating five microhistories including bidimensional animation, along with the support of a mobile device that interacts in real time with the physical environment, the present project focuses on the application of Augmented Reality and visual narrative in the artistic context in Mexico. The project was developed and elaborated in different stages, beginning with the investigation of antecedents and previous works, the next step was the creation of the narrative, the illustrations and the animations, following by the creation of the mobile application and printing the book; finally, the finished product was evaluated, thus the results allowed to know the functionality of the book and the app. In conclusion, the Augmented Reality represents the possibility of carrying out the art to a major and diverse audience, not just contains it at a gallery or a museum. The microhistories accompanied by this

technology invite the public to reflect on what it's being observed and reading, therefore the reading of the piece takes place on a different level, compared to traditional reading.

#### **Introducción**

<span id="page-8-0"></span>La Realidad Aumentada (RA) es una tecnología que paulatinamente comienza a tomar importancia en México y a ser reconocida por más personas. Esta tecnología ofrece al usuario la posibilidad de interactuar con un medio físico a través de un dispositivo móvil y de poder observar un elemento que solo es visible cuando se combina el uso de ésta tecnología y un marcador físico.

Durante la investigación que realicé encontré diversos usos que se le ha dado a la Realidad Aumentada, sin embargo el que más me llamó la atención fue la aplicación a libros de cuentos ilustrados donde se narran historias que se complementan por medio de animaciones que se incluyen en una aplicación móvil (app).

A partir de este concepto fue que surgió la idea de crear un libro de mi autoría con micronarrativas acompañadas de ilustraciones y agregar animaciones bidimensionales a la Realidad Aumentada, con la finalidad de proporcionar una experiencia más dinámica de lectura que combina tecnología, narrativa e ilustración, además de ser un objeto con valor editorial y artístico.

Para poder desarrollar el proyecto establecí un objetivo general que consistió en investigar, analizar y explorar las posibilidades de la Realidad Aumentada (RA) en México para la expresión artística, específicamente, en lo que respecta a la micronarrativas ilustradas y contenido animado 2D.

Dentro de los objetivos específicos se plantearon los siguientes:

● Localizar trabajos en Realidad Aumentada con narrativas breves que integren ilustración y animación bidimensional (2D), analizando sus estrategias tecnológicas, narrativas y estéticas.

4

- Desarrollar 5 micronarrativas ilustradas e integradas en Realidad Aumentada con animaciones 2D digitales.
- Elaborar un libro físico con micronarrativas a partir de prosa e ilustración 2D en Realidad Aumentada.
- Presentar el libro en un contexto que promueva un uso más artístico de la Realidad Aumentada.
- Utilización de Unity y Vuforia para la realización de la Realidad Aumentada.

La Realidad Aumentada es una tecnología de uso mundial que ha tomado fuerza y auge en los últimos nueve años. Es una herramienta muy poderosa e interesante que permite al usuario percibir el entorno de una manera diferente y al mismo tiempo interactuar y reflexionar sobre lo que se está visualizando.

Tanto en países de Europa, Asia y Estados Unidos se ha utilizado la Realidad Aumentada para el ámbito publicitario, educativo, comercial, médico y científico, entre otras áreas; por ejemplo *Ikea*, lanzó Ikea Place que es una aplicación que incluye una gran variedad muebles, sofas, sillones y taburetes modelados a escala en tres dimensiones, para que el usuario pueda ver gracias a la Realidad Aumentada *ARCore* cómo quedarían en su casa, mostrando el tamaño que ocuparía cada producto (Cosmos, 2018); *Uber* hizo una campaña de Realidad Aumentada en la estación de Suiza donde los usuarios podían interactuar con diversos escenarios virtuales (Uber, 2017); *Nike* creó una campaña en la que a los usuarios de nike.com se les envió un cartel e instrucciones para descargar una app con la cual podían probarse los tenis mediante la Realidad Aumentada y el cartel, gracias a esta publicidad elevaron sus ventas en línea (Falçarella, R., 2018); *Zara* cuenta con una App de Realidad Aumentada en sus tiendas, con la que en aparadores vacíos es posible ver modelos paseando con ropa de la marca a través de la aplicación (Advertising News México, 2018); *Bosch* cuenta con esta tecnología para hacer más eficiente el trabajo en el taller, ya que provee toda la información relevante para realizar las reparaciones que el vehículo requiera (Bosch, [Bosch Auto Tools], 2017); y las empresas *imec* y *IWT* desarrollaron el proyecto *ARIA* (Augmented Reality for Industrial Maintenance Procedures) con el cual buscan mejorar y restaurar la competitividad de las industrias en Flandes, Bélgica al utilizar la RA portátil. Esto permitirá a los empleados aprender habilidades por medio la tecnología, además de guiarlos y dar instrucciones del trabajo que realicen (Imec [Viu More], 2018).

Estas empresas han utilizado la Realidad Aumentada en sus campañas publicitarias para previsualizar las opciones que ofrece el producto al consumidor, pensando en la posibilidad de ayudarles a tomar una mejor decisión al comprar.

Es de conocimiento público que la Realidad Aumentada no es una novedad actual, sin embargo, México tardíamente ha desarrollado esta tecnología donde además su aplicación no ha sido tan fomentada en el ámbito artístico como ha sucedido en otras áreas, por ejemplo: la *publicidad,* como es el caso de la empresa 3M que permite que el usuario interactúe mediante la Realidad Aumentada con los anuncios impresos, carteles y empaques de esta marca a través del logotipo de 3M (Realidad Aumentada - 3M, 2018); en la *arquitectura*, con la App Monumentos CDMX puedes conocer la evolución y transformación de la ciudad a lo largo de los años. La App permite, asimismo, ver la fundación de Tenochtitlán y recorrer la historia de los monumentos de nuestros días (Gobierno de la Ciudad de México, 2018); en la *medicina*, *Alexandria o Advanced Learning Educational model-X using VR/AR,* se trata de una aplicación para dispositivos móviles, en la cual se pueden consultar y cargar cursos, libros, imágenes y videos en 3D, a los que se puede acceder por medio de la realidad virtual y aumentada (Cacelín, 2017); y en la *educación*, el Departamento de Visualización y Realidad Virtual de la UNAM cuenta con instalaciones de realidad virtual interactiva, asesorías a cargo del grupo de desarrolladores para la creación de contenidos y sistemas interactivos 3D, capacitaciones a los alumnos de licenciatura y diplomado, y desarrollo de aplicaciones para diversas plataformas (Departamento de Visualización y Realidad Virtual, 2017).

En cuanto al ámbito artístico expositivo se ha explotado poco el uso de esta herramienta. Ha habido exposiciones donde se cuenta con esta tecnología, pero han sido relativamente pocas. Entre otros, podemos mencionar el trabajo de algunos artistas visuales que utilizan la Realidad Aumentada como parte de su obra, como *Gibrann Morgado* que combina la Realidad Aumentada con la realidad virtual, dando lugar a la realidad mixta, ofreciendo una experiencia única al usuario al ser transportado a través de diferentes dimensiones (Morgado, G, 2015); y René

6

Serrano quien utiliza tecnología digital, programación, proyectos multimedia, software, dispositivos móviles, tabletas, y Realidad Aumentada en su obra, herramientas que aportan un valor a su discurso artístico (Méndez, F., 2013).

En países europeos como Francia, el uso de la Realidad Aumentada en el ámbito artístico es más conocido, tal es el caso de *Adrien M y Claire B*, quienes han desarrollado una compañía donde crean formas de arte vivas y digitales que van desde el performance hasta la instalación en las cuales incluyen Realidad Aumentada, realidad virtual y videoproyecciones (Mondot, A. y Bardainne, C., 2016); en España, el artista *Luis Moro* utiliza la Realidad Aumentada en sus pinturas y esculturas para otorgar una nueva visión a través de la tecnología (Moro, L., 2018); en Estados Unidos, los artistas *Joseph Farbrook, John Craig Freeman, Will Pappenheimer y Zachary Brady* presentaron en la Galería de Ciberartes en Boston, una exhibición de Realidad Aumentada interactiva donde invitan al público a la reflexión (ARt: Augmented Reality, 2016). En estos países es más común encontrar exposiciones que cuenten con este tipo de tecnología interactiva que generan un interés y una necesidad en el público espectador de seguir explorando nuevos contenidos, y al mismo tiempo invitan a la reflexión sobre temas actuales; a diferencia de México, donde ha tenido poca presencia este tipo de exposiciones.

Mi intención en este proyecto fue explorar las posibilidades de la Realidad Aumentada para la expresión artística, específicamente, en lo que respecta a la micronarrativas ilustradas y contenido animado 2D. Considero que el uso de esta tecnología podría hacer aportaciones importantes al campo del arte, específicamente, a la creación de narrativas visuales, dado que le permitirá al usuario conocer el trasfondo del contenido e interactuar con la obra de una manera inmersiva, intersectando un objeto virtual -controlado por el artista- con el espacio físico -que varía en cada ocasión, y que sale del control del creador-.

La Realidad Aumentada le permite al usuario acercarse a la obra de una manera muy personal porque permite la interacción con el objeto artístico y el dispositivo móvil, generando la oportunidad de reflexionar sobre la obra expuesta y de poder analizarla con detenimiento.

7

En nuestro país, crear aplicaciones y contenido con Realidad Aumentada es de bajo costo, ya que los programas para desarrollar esta tecnología en su mayoría son gratuitos. La parte del contenido físico, es decir, el marcador que será reconocido por la aplicación de Realidad Aumentada, también tiene un costo de producción bajo, ya que los marcadores pueden ser elaborados digitalmente y ser impresos. Sin embargo implica contar con un equipo de cómputo para poder desarrollar la aplicación y hacer los marcadores, además de contar con un dispositivo móvil inteligente con sistema Android o iOS para hacer pruebas de funcionamiento.

Cabe señalar que en México se ha incrementado el número de personas que disponen de un teléfono inteligente, de 2016 a 2017 esta cifra creció de 60.6 millones a 64.7 millones. Esto quiere decir que más personas tienen acceso a los recursos que ofrece un dispositivo móvil inteligente; por lo tanto la Realidad Aumentada está cada vez más al alcance de la población mexicana (Instituto Federal de Telecomunicaciones, 2018).

#### <span id="page-12-0"></span>**Metodología**

Para poder cumplir los objetivos propuestos con anterioridad, utilicé una metodología que consta de siete pasos, cada uno con metas específicas, con las herramientas necesarias para desarrollar cada apartado y con los productos esperados de cada sección, misma que a continuación describo:

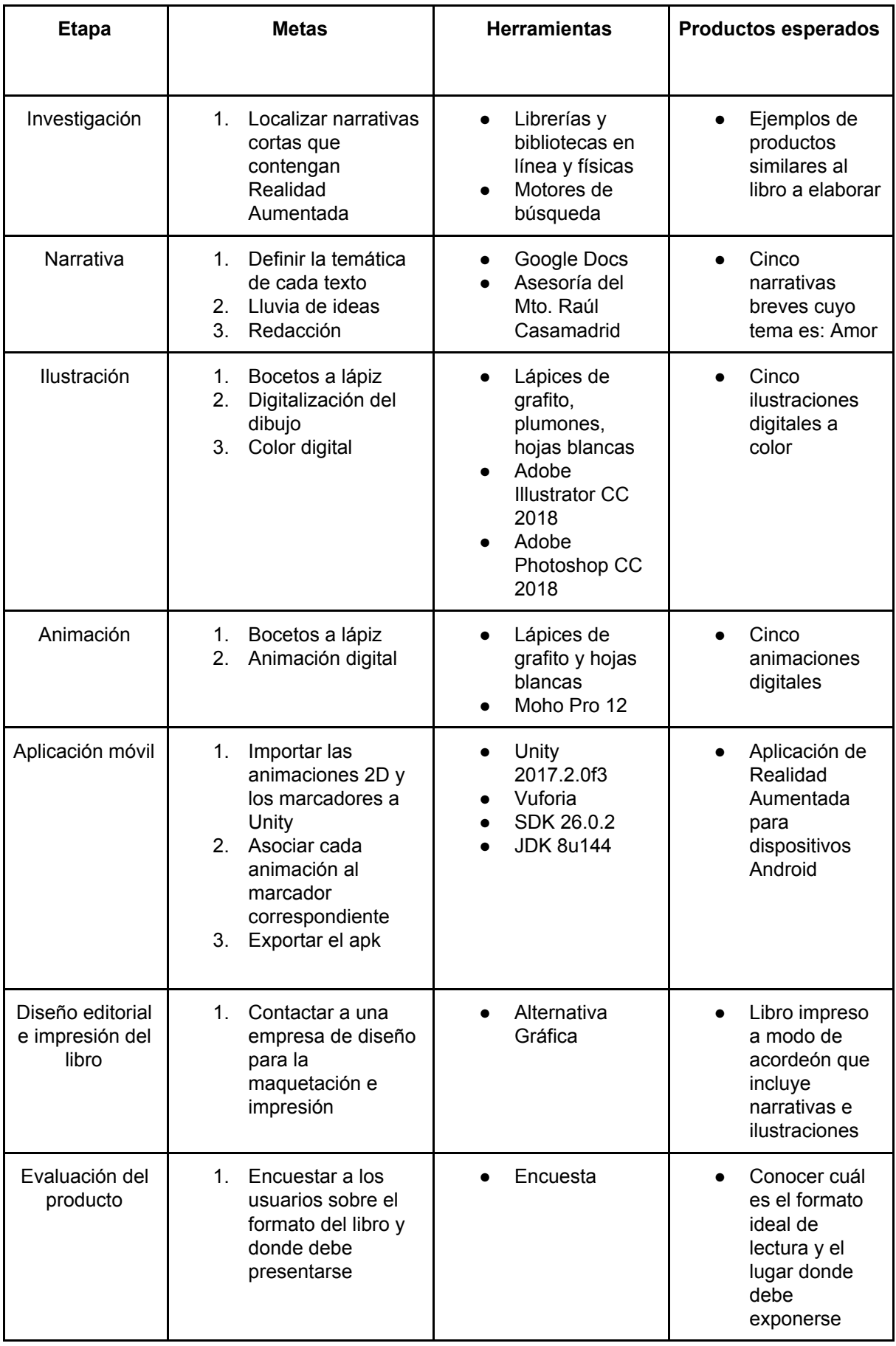

#### <span id="page-14-0"></span>**Investigación**

La etapa de investigación tuvo como finalidad buscar referentes de materiales narrativos-gráficos similares al que elaboré. De esta manera establecí un precedente sobre las características que contienen estos libros y las carencias de los mismos.

Además de conocer cuales libros incluyen Realidad Aumentada, la investigación sirvió para delimitar el área de estudio, tener antecedentes y definir los conceptos clave.

#### <span id="page-14-1"></span>**Antecedentes**

Según Basogain ([2012] en Guáitara López, A., 2014: 10), "la Realidad Aumentada es una tecnología que complementa la percepción e interacción con el mundo real y permite al usuario estar en un entorno real aumentado con información adicional generada por el ordenador. Esta tecnología está introduciéndose en nuevas áreas de aplicación como son, entre otras, la reconstrucción del patrimonio histórico, el entrenamiento de operarios de procesos industriales, el marketing, el mundo del diseño interiorista y guías de museos". De esta forma la Realidad Aumentada posibilita al usuario la interacción entre el mundo real y el contenido digital que se descubre al utilizar la aplicación móvil. Esta tecnología convierte objetos y/o actividades comunes en una experiencia enriquecedora al revelar lo que la aplicación desvela.

Por otro lado, el trabajo de Velázquez (2017) hace una aportación al uso de Realidad Aumentada en la lectura, medio que considera que no altera la naturaleza del libro sino que es un complemento adicional; mediante la creación de un libro físico con Realidad Aumentada, demuestra lo dicho anteriormente. Un buen libro siempre es apreciado por el lector, sin embargo cuando se agrega un elemento fuera de lo ordinario, como es la Realidad Aumentada, incrementa la curiosidad del espectador, ya que añade un valor extra al contenido literario. Como se menciona anteriormente, ésta tecnología no altera la naturaleza del libro, ya que se podría

10

mantener el sentido de la narración sin que se utilizase la aplicación móvil, ahora bien, al hacer uso de la Realidad Aumentada el libro adquiere un valor agregado y revela un contenido adicional que ayuda a visualizar la idea narrada.

Mientras Meneses y Martín (2016) encuestaron a un grupo de futuros profesionales de la comunicación para saber la percepción que se tiene de la Realidad Aumentada como complemento de los contenidos impresos; obteniendo como resultado el aumento en el interés de las audiencias jóvenes y la renovación de los medios impresos por medio de esta tecnología. Las nuevas generaciones tienen contacto con la tecnología desde temprana edad, es por ello que la implementación de la Realidad Aumentada en medios impresos incrementa la disposición de este sector por el hábito de la lectura.

Investigué la existencia de publicaciones editoriales que cuentan con Realidad Aumentada para compararlas con el proyecto desarrollado. Encontré libros educativos e infantiles que cuentan con esta tecnología, por ejemplo el libro infantil titulado *¿Amigos?* de Charlotte Gastaut<sup>1</sup>, la novela *La leyenda del ladrón* de Juan Gómez-Jurado<sup>2</sup>; el portal AR-Books<sup>3</sup> tiene títulos enfocados en tecnología, anatomía, ciencia, maquillaje, dibujo técnico y educación infantil, todos ellos cuentan con marcadores interactivos de Realidad Aumentada que permiten al usuario un mayor aprendizaje y el involucrarse en la información dada.

En México se han realizado proyectos que involucran narrativa y Realidad Aumentada enfocados en promover la educación entre los niños; un ejemplo de ello son los jóvenes estudiantes del Instituto Politécnico Nacional (IPN) quienes diseñaron un material didáctico que consiste en una aplicación móvil que genera animación en los dibujos de los libros para que la información en el texto educativo cobre vida para atraer la atención de niños y jóvenes, y así transformar el proceso de aprendizaje mejorando la enseñanza (Notimex, 2018).

Otro proyecto que busca promover la educación entre los niños y jóvenes mexicanos es el que está a cargo de un grupo de egresados del Instituto Politécnico

<sup>1</sup> <https://editorialkokinos.com/libro/amigos-libro-app>

<sup>2</sup> <https://latam.casadellibro.com/libro-la-leyenda-del-ladron/9788408004998/1994459>

<sup>3</sup> <http://www.ar-books.com/>

Nacional (IPN), la Universidad Autónoma Metropolitana (UAM) y la Universidad Autónoma de Guadalajara (UAG), en el cual por medio de la aplicación Kuruchu Soft, creada por ellos, el libro de texto gratuito de la Secretaría de Educación Pública (SEP) presenta videos, música, juegos interactivos, animaciones Flash e imágenes en tercera dimensión (3D) que despiertan en los niños la curiosidad que los lleva a aprender (Guerrero, A. L., 2016).

En los casos anteriores la presencia de la Realidad Aumentada ha sido en años recientes, sin embargo en Estados Unidos desde 2009 se realiza *AWE* (Augmented World Expo) Exposición Mundial de Realidad Aumentada, Realidad Virtual y 360, en la cual se presentan las empresas más importantes que se encuentran desarrollando estas tecnologías, además de que asisten expertos en el tema para impartir conferencias. Cada año hay nuevos avances tecnológicos y es en esta exposición que se presentan productos novedosos que están al alcance del público o empresas más pequeñas. La intención de este evento es impulsar el crecimiento económico, facilitar la empatía y la colaboración, fomentar el cuidado de la salud y mejorar la educación y promover la sustentabilidad en el planeta.

Como se evidenció anteriormente, Estados Unidos lleva una ventaja sobre México al contar con este tipo de eventos que impulsan el desarrollo de esta tecnología. En parte es porque las empresas que desarrollan Realidad Aumentada y virtual tienen sede en ese país.

Ahora bien, una parte importante de este proyecto fue definir los conceptos sobre los que gira la investigación. A continuación se presentan los conceptos investigados:

## <span id="page-16-0"></span>**1. Realidad Aumentada (RA)**

La Realidad Aumentada es una tecnología que ha estado en constante evolución y cambio, por lo tanto sus conceptos y definiciones han variado con el tiempo. He revisado diversas fuentes tanto de tesis de maestrías y doctorados, como artículos y libros, para extraer las definiciones más apropiadas que ayuden a comprender de mejor manera el término de Realidad Aumentada y la diferencia que existe con la realidad virtual y la realidad mixta. De esta forma se evita la confusión de términos similares y se establece un concepto propio sobre el cual se centra esta investigación.

#### **a. Conceptos teóricos**

<span id="page-17-0"></span>Azuma (1997) propuso una diferenciación entre los conceptos de *Realidad Aumentada (RA)* y *realidad virtual (VR)*; este último término consiste en un medio interactivo totalmente inmersivo y sintético en el cual el usuario no es consciente del mundo real a su alrededor, mientras que en la Realidad Aumentada el usuario interactúa con elementos virtuales superpuestos en el mundo real al mismo tiempo. Por lo tanto la Realidad Aumentada es un complemento de la realidad en la que vivimos. "Para evitar limitar la Realidad Aumentada a tecnologías específicas, este estudio define la Realidad Aumentada como cualquier sistema que tenga las siguientes tres características:

- 1. Combina lo real y lo virtual
- 2. Es interactivo en tiempo real
- 3. Es registrado en tres dimensiones" (Azuma, 1997, p.356)

Milgram, Takemura, Utsumi & Kishino (1994) establecen el continuo de la realidad virtual, que es una clasificación de la virtualidad en la cual el usuario puede sumergirse a través de un dispositivo o display. A partir de este concepto surge la llamada *realidad mixta (RM)* (Figura 1) en la cual se sitúa el entorno real en un extremo y en el otro el entorno virtual. El entorno real concentra todos los elementos físicos tangibles del mundo real, mientras que en el entorno virtual se encuentran los elementos creados por medio de tecnología digital. En medio se encuentra la RM, espacio en el cual conviven elementos reales y virtuales por medio de un display.

La RM presenta una subdivisión dependiendo del grado de virtualidad o realidad que presente, en esta parte intermedia se encuentran entornos de *Realidad Aumentada* y *virtualidad aumentada.* Los primeros son entornos reales tangibles que se complementan con gráficos digitales a través de un display o dispositivo; mientras que los segundos son entornos virtuales creados por computadora para simular un espacio real.

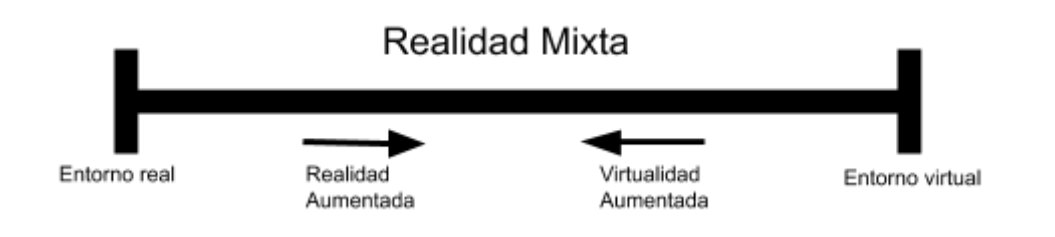

Figura 1. "Continuo de la virtualidad".

(Milgram et al., 1994)

<span id="page-18-2"></span>A partir de estos conceptos, que considero son los más relevantes e importantes, puedo tratar de definir a la Realidad Aumentada de la siguiente manera: La Realidad Aumentada es una tecnología semi inmersiva en la cual el usuario puede interactuar al mismo tiempo con un medio tangible y uno digital a través de un dispositivo móvil, como un celular o tableta, siendo la Realidad Aumentada un complemento visual, informativo y/o estético a partir del objeto real utilizado.

# <span id="page-18-0"></span>**b. Tipos de Realidad Aumentada**

De acuerdo a Velázquez (2017, p.16-17) existen cuatro niveles de Realidad Aumentada, entre los cuales se encuentran: "1) Realidad aumentada basada en marcas, 2) Realidad aumentada sin marcas, 3) Reconocimiento gestual y de movimiento, 4) Lentes de Realidad Aumentada".

Para esta investigación únicamente me centraré en el nivel 2, que corresponde a Realidad aumentada sin marcas. Los marcadores en este nivel son imágenes u objetos de diferentes medidas y a color. Para activar y ser capaz de visualizar esta tecnología se debe contar con un dispositivo móvil (Velázquez, 2017).

# <span id="page-18-1"></span>**Creación de la narrativa**

Ya se ha establecido anteriormente el concepto de Realidad Aumentada como una tecnología que combina elementos reales con elementos digitales a través de dispositivos móviles; es a partir de esa premisa que surge la idea de mezclar un texto narrativo e ilustraciones impresas, en un libro físico, con las animaciones digitales en Realidad Aumentada como elementos digitales no tangibles. Por ello, es preciso definir lo que se entiende por narrativa y los nuevos usos que se le han dado con la evolución de la tecnología y en particular el que apliqué en esta publicación de Realidad Aumentada.

#### <span id="page-19-0"></span>**a. Conceptos teóricos**

"Se entiende como texto narrativo todo aquello que cuenta algo" (Arrieta, 2011: p.26).

*El término narrativa digital da cuenta de una nueva forma de contar, usando diversas tecnologías. La narrativa digital toma forma en un mar de información, tecnologías y artefactos, que se combinan y recombinan permanentemente; la abundancia de lo digital posibilita narrativas audiovisuales, soportadas en estructuras hipermedia que potencian lo interactivo, lo participativo y lo colectivo (Arrieta, 2011: 31).*

El ser humano siempre ha tenido la necesidad de contar historias o hechos relevantes que acontecen en el día a día. Este cúmulo de historias, ya sean ficticias o verídicas, tienden a plasmarse por escrito para que perduren en el tiempo. Afortunadamente la tecnología actual permite que la narrativa digital sea más dinámica porque ofrece la opción de incluir audio o video además de texto.

#### <span id="page-19-1"></span>**c. Aplicación de la Realidad Aumentada en la narrativa**

Podría pensarse que la literatura y la tecnología inmersiva son opuestas, ya que la primera forma parte del mundo tangible y la segunda es producto de programas especializados en contenido digital. Sin embargo el uso de la Realidad Aumentada dentro de la narrativa genera un producto original con el cual el lector puede interactuar.

*Los textos en Realidad Aumentada implican no solo un avance a nivel tecnológico sino el acceso a una nueva frontera para el desarrollo del lenguaje humano. En este sentido amplificar lo real, resignifica el concepto del libro y lo cambia para siempre. De este modo la experiencia del texto en Realidad Aumentada se transformará en un momento lúdico en el cual incluso, cada lector podrá personalizar su experiencia escuchándola, viéndola e interactuando con ella en el idioma elegido e incluso siendo parte de las historias contadas, resignificando para siempre el rol del lector que pasará a ser parte fundamental del proceso generativo de la obra* (Rolando, 2016, p.168)*.*

Por lo tanto el concepto de libro toma un nuevo sentido al añadirse esta tecnología inmersiva. Es una forma diferente de comunicar ideas y emociones a través del texto, las imágenes y la animación en conjunto.

Esta investigación visibiliza una de las posibilidades creativas de la Realidad Aumentada mediante la elaboración de una publicación con textos literarios de mi autoría cuyas ilustraciones digitales fueron impresas y los marcadores de Realidad Aumentada tienen animación digital 2D.

La narrativa es un punto fundamental del proyecto, ya que es en torno a ella que los demás elementos del libro tienen cohesión. Por lo tanto definir una temática es una tarea compleja, puesto que el contenido debe ser amplio para que exista la posibilidad de abordar el tema desde diferentes perspectivas y ángulos. Para definir la temática recurrí a una lluvia de ideas en la cual analicé los pros y contras de cada tema.

Un punto importante para determinar la temática final fue el modo en que se redactaría. La prosa poética es el estilo lírico que escogí sobre el verso y el cuento. Además el uso de figuras retóricas propician un sentido muy expresivo de la lectura. El tema que elegí fue: amor. Abarcando los sentimientos y emociones como la felicidad, pasión, tristeza y dolor. Si bien el tema es el "amor", lo enfoqué hacia la pérdida de un amor muy importante, y ante tal daño es difícil recuperarse, recordando lo vivido juntos y ansiando que la situación sea diferente para que

16

ocurra un reencuentro que los una de nuevo. Lo anterior es una síntesis del contenido del libro.

En total escribí cinco narrativas cortas con tres párrafos cada una. Cada texto cuenta con un título que tiene relación con el contenido escrito. Los títulos son: Corazón, Fractura, Llanto, Tiempo y Avidez.

#### <span id="page-21-0"></span>**Elaboración de Ilustraciones**

La ilustración es uno de los elementos visuales que generan un primer impacto en el lector, por lo tanto deben ser elementos gráficos llamativos que tengan un estilo coherente entre ellos para que en conjunto generen una unidad.

Las ilustraciones fueron planeadas para que fueran a color y con línea de contorno negra. Dicho contorno es el elemento unificador entre cada una de las imágenes. La paleta de color es un elemento importante porque mantiene la armonía entre las ilustraciones, de esta manera al pasar de página y ver la siguiente imagen no es un cambio brusco para el lector.

Cada ilustración sirve de marcador de Realidad Aumentada. Es decir, al utilizar la aplicación sobre las imágenes se activa una animación que únicamente es visible en los dispositivos móviles.

Escogí la ilustración digital sobre la ilustración tradicional porque me permite manipular la imagen de diversas maneras y obtener diversos resultados sin dañar la imagen original.

El proceso para crear una ilustración que vaya acorde a la narración consistió en lo siguiente:

- 1) De acuerdo a cada texto tomé los elementos más representativos para generar una idea y concepto que abarque el contenido de la narración.
- 2) Hice una abstracción de una idea sencilla para no hacer algo literal. O bien si el elemento principal de la idea es figurativo recurrí a crear una imagen que

17

combine el dibujo figurativo con una metáfora de la narración y de esta forma no hacer algo igual a la idea inicial.

3) Por último decidí poner un mismo tipo de contorno irregular negro en tres ilustraciones, mientras que en las otras dos opté por una línea regular negra. De esta manera se creó una armonía entre las cinco ilustraciones evitando la repetición entre ellas.

En cuanto al proceso técnico los pasos que seguí fueron:

- 1) *Bocetos a lápiz.* Para poder definir los dibujos finales hice diferentes bocetos de cada ilustración. Los materiales que utilicé fueron hojas blancas de papel, lápices de grafito y plumones. Todos estos bocetos consisten en dibujos muy simples que posteriormente se mejoraron para obtener el resultado esperado.
- 2) *Digitalización del dibujo.* Una vez que definí la ilustración final, lo siguiente fue digitalizarla en un programa de dibujo vectorial en dos dimensiones<sup>4</sup>. De esta forma obtuve una imagen de calidad que puede adaptarse a diferentes formatos de impresión y reproducción digital.
- 3) *Color digital.* A tres de las ilustraciones les apliqué color directamente en el programa de dibujo vectorial, mientras que a dos les hice un retoque fotográfico digital en un programa de edición de gráficos<sup>5</sup> y posteriormente añadí el contorno irregular con vectores.

A continuación muestro los bocetos que se utilizaron para crear las ilustraciones finales:

<sup>4</sup> Adobe Illustrator CC 2018

<sup>5</sup> Adobe Photoshop CC 2018

<span id="page-23-0"></span>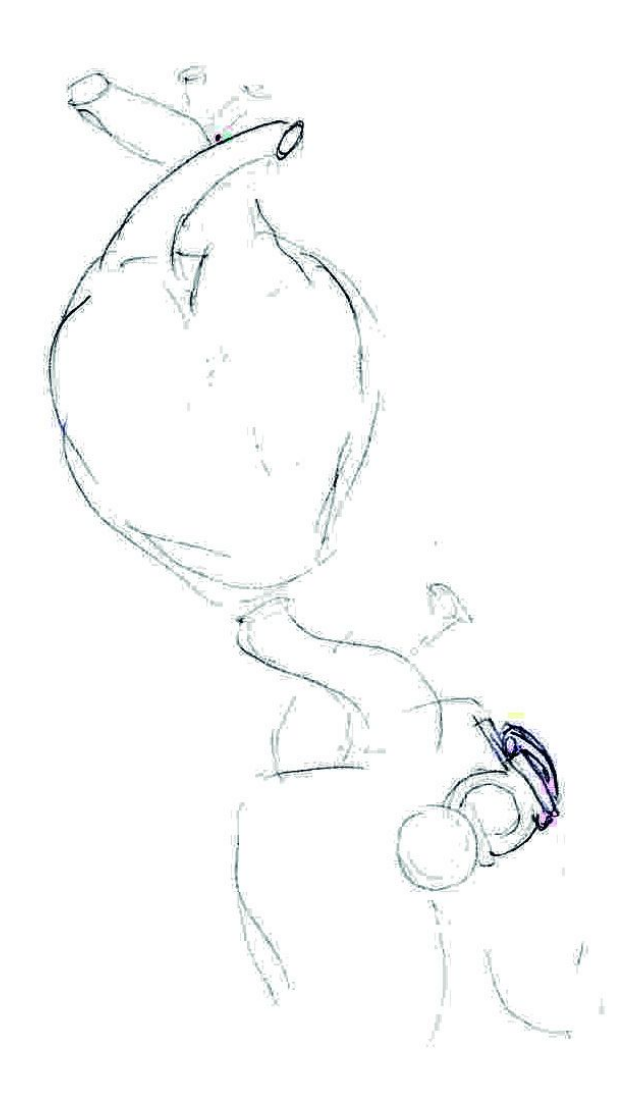

Figura 2. Boceto para ilustración "Corazón"

La idea era representar la forma anatómica del corazón fusionándose con otro.

<span id="page-24-0"></span>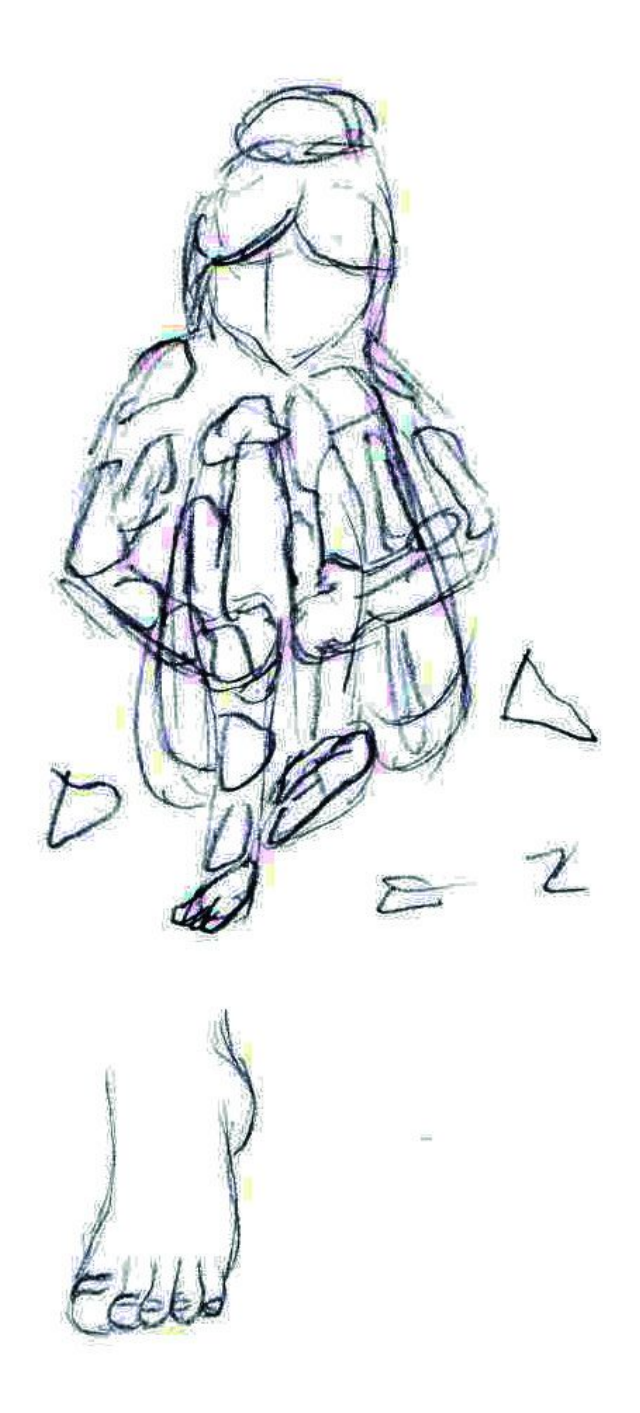

Figura 3. Boceto para ilustración "Fractura"

La ilustración es sobre una chica que se rompe en muchos pedazos.

<span id="page-25-0"></span>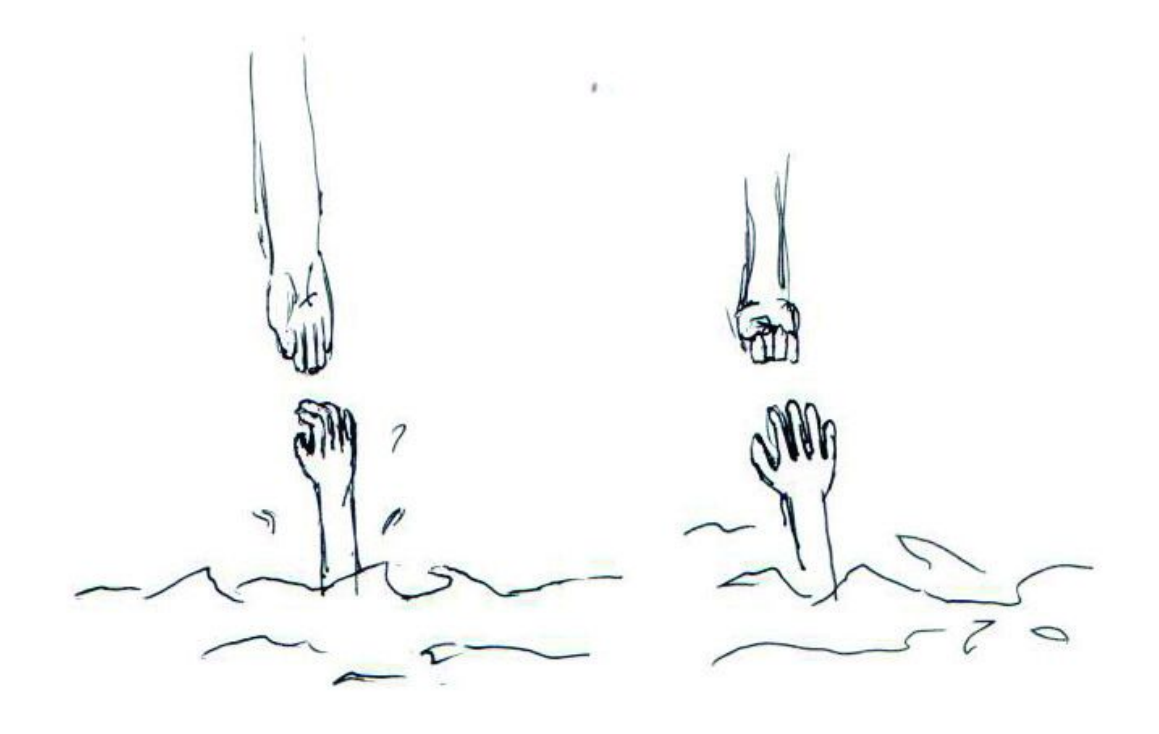

Figura 4. Boceto para ilustración "Tiempo" Representa dos personas tratando de alcanzarse sin lograrlo.

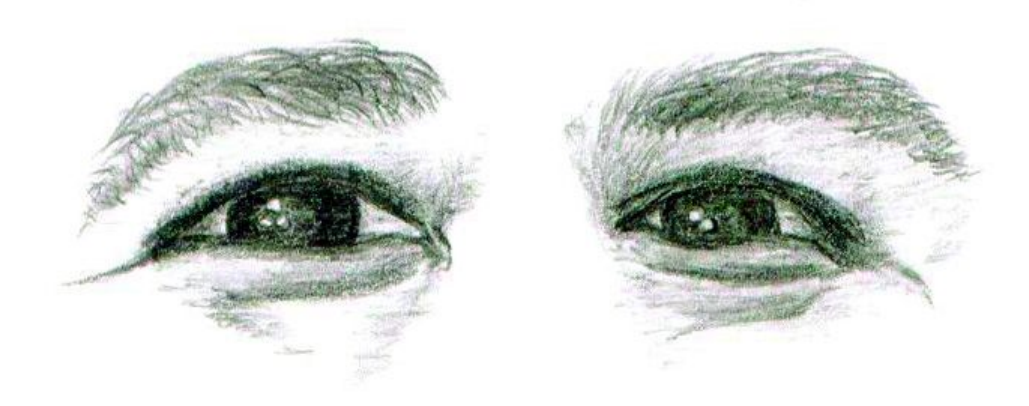

<span id="page-25-1"></span>Figura 5. Boceto para ilustración "Avidez" Los ojos representan parte de la narrativa

<span id="page-26-0"></span>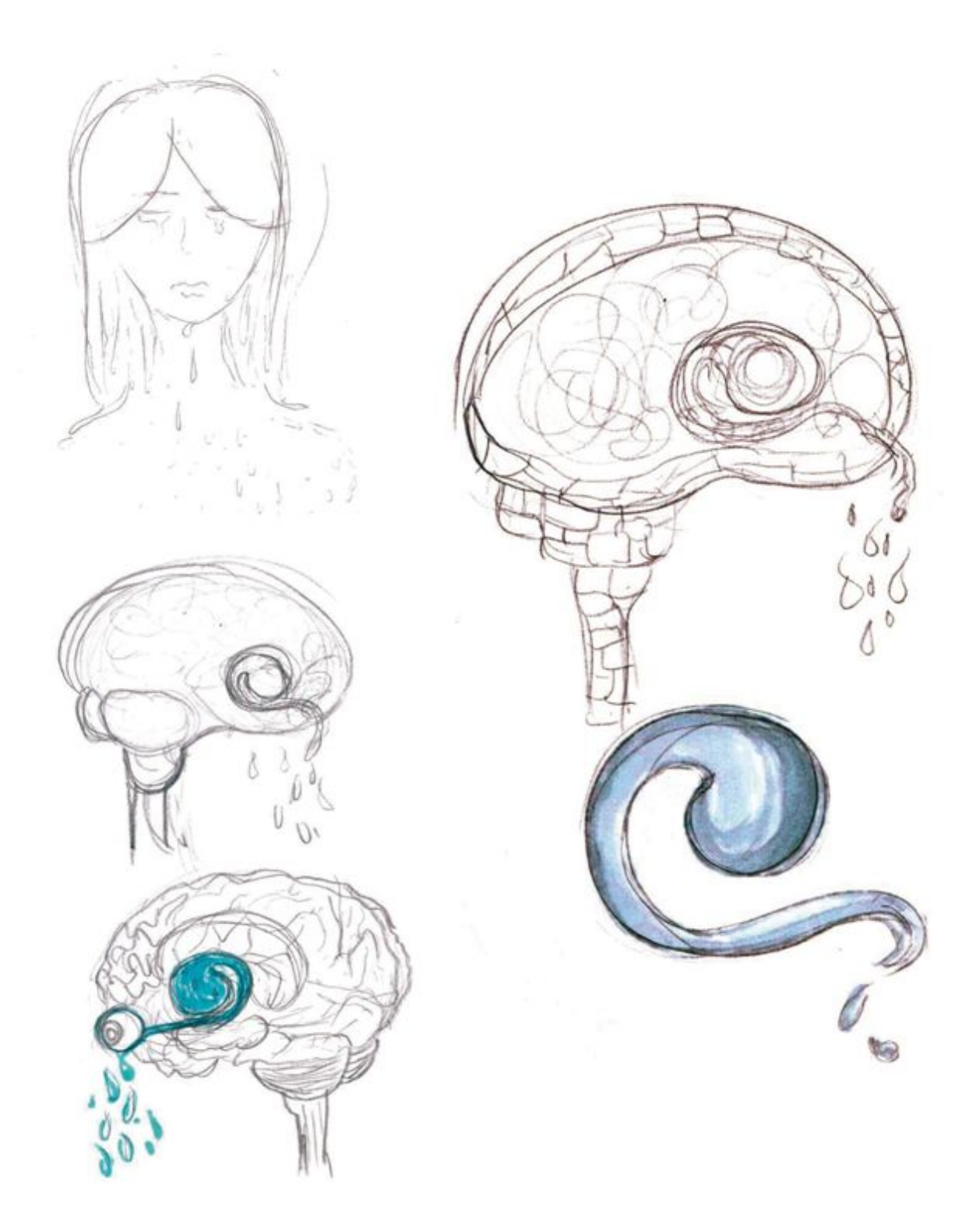

Figura 6. Bocetos para ilustración "Llanto"

El sistema límbico es un sistema formado por varias estructuras cerebrales, entre ellas el núcleo caudado, del cual es la forma que se ve en azul. Es importante este sistema porque controla las emociones y la memoria entre otras funciones. De esta manera quise representar la formación del llanto, ya que se produce tanto de recuerdos como de emociones.

Nombré a las ilustraciones de la misma manera que su texto correspondiente como se muestra a continuación:

<span id="page-27-0"></span>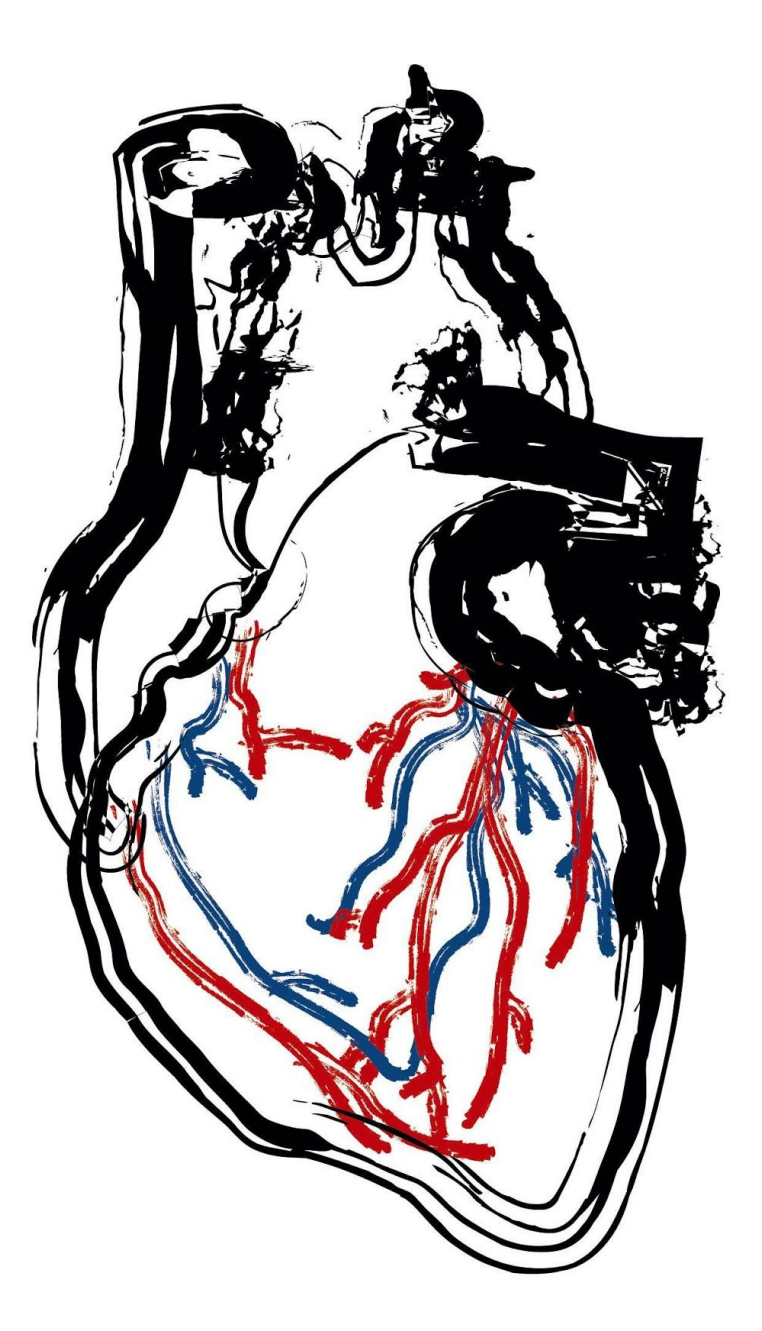

Figura 7. "Corazón"

<span id="page-28-0"></span>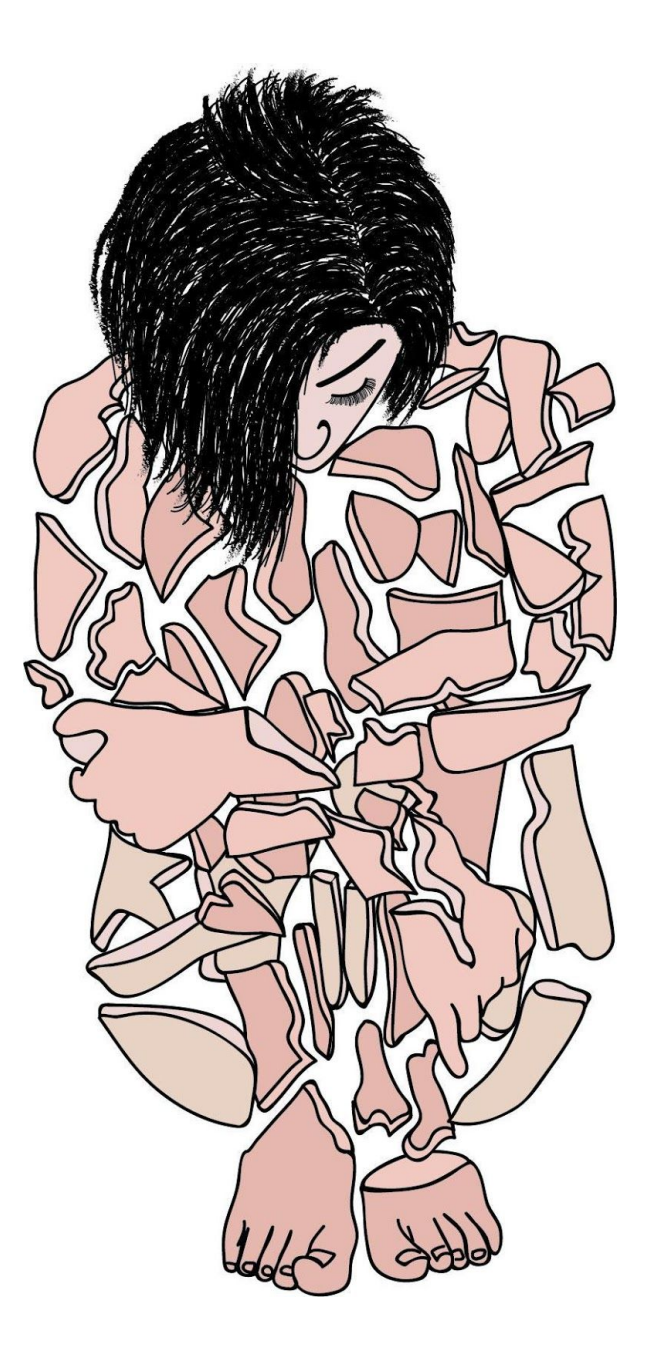

Figura 8. "Fractura"

<span id="page-29-0"></span>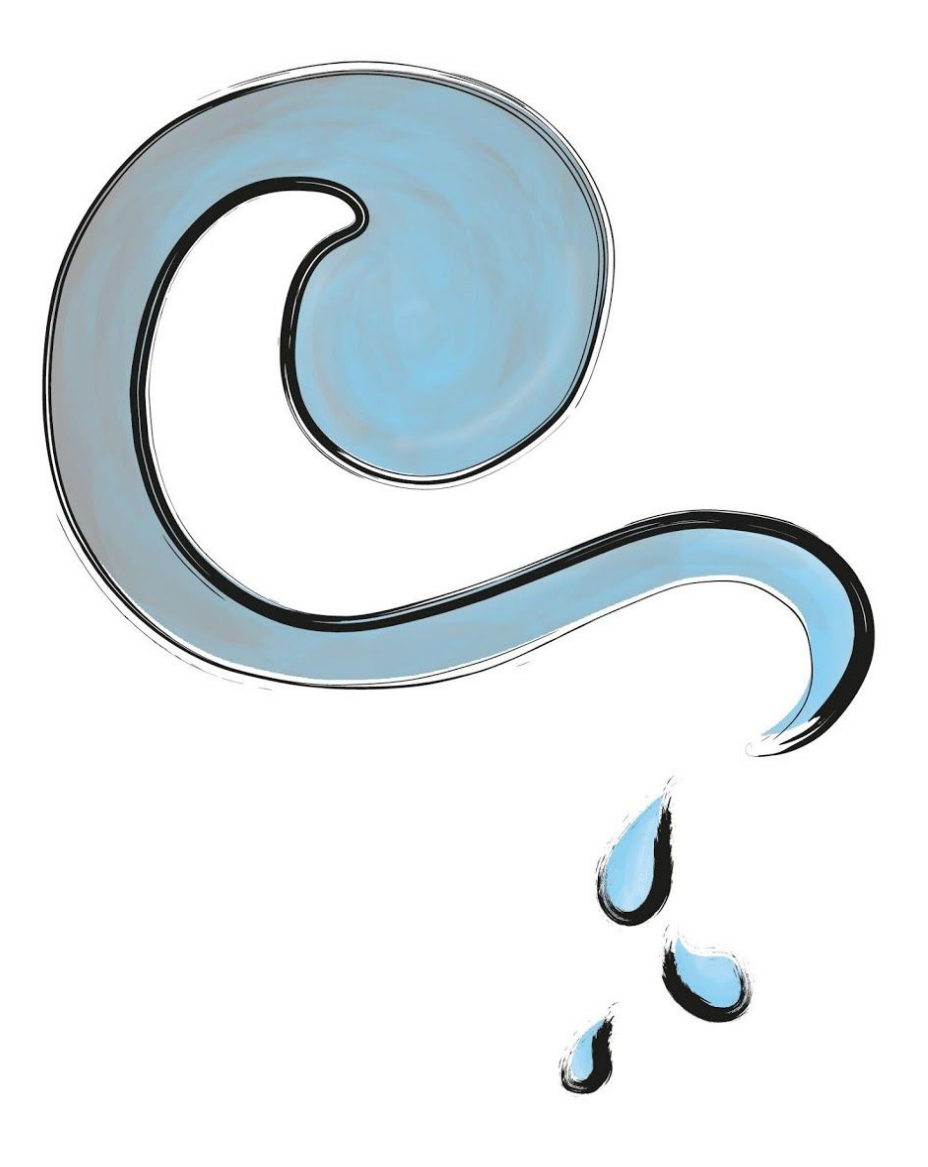

Figura 9. "Llanto"

<span id="page-30-0"></span>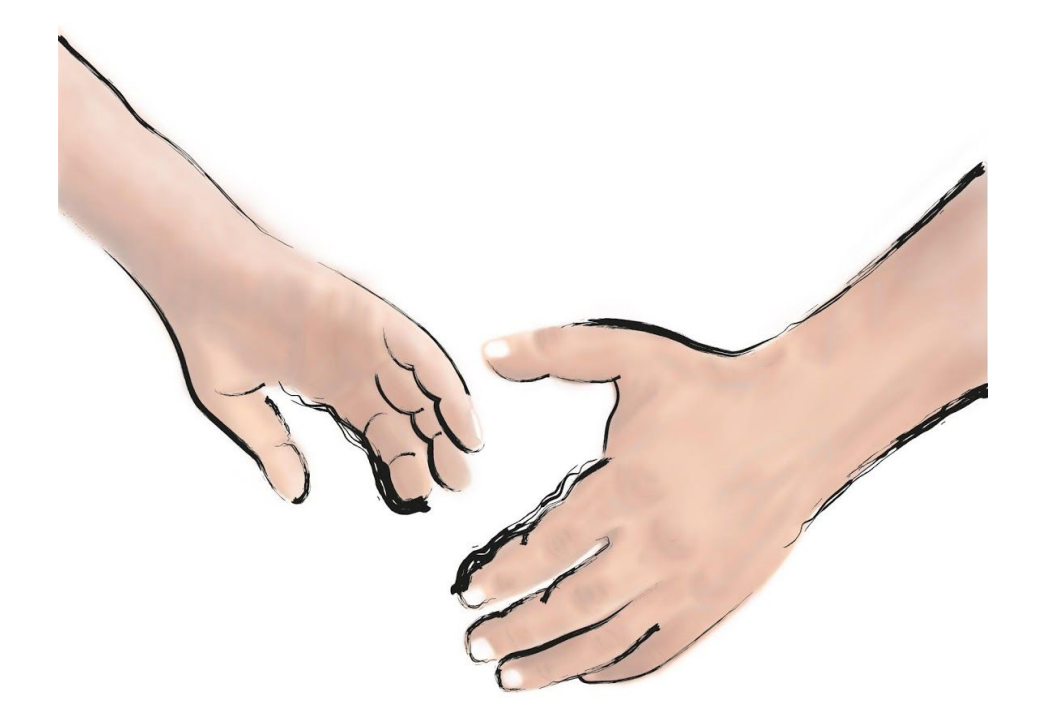

Figura 10. "Tiempo"

<span id="page-30-1"></span>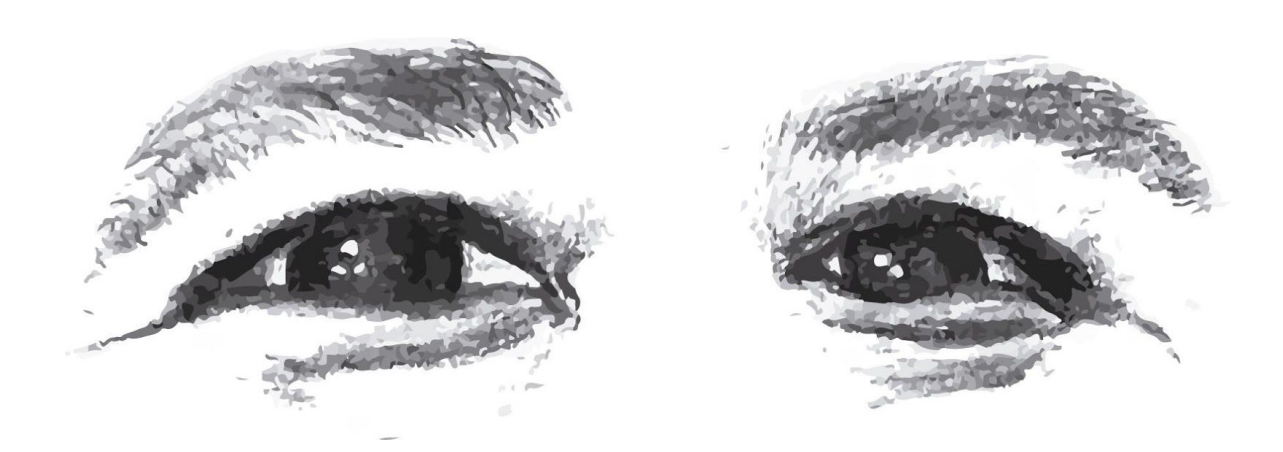

Figura 11. "Avidez"

## <span id="page-31-0"></span>**Animaciones**

*Lo primero que debemos saber es que la animación digital es una representación bidimensional de una imagen utilizando bits . Depende si la <sup>6</sup> imagen es estática o dinámica puede tratarse de un gráfico rasterizado o de un gráfico vectorial. Cuando hablamos de mapa de bits, nos referimos a una imagen rasterizada, que representa una rejilla de píxeles, denominada raster, que se puede visualizar en un monitor de ordenador, papel u otro dispositivo de representación. En tanto que un vector es una imagen vectorial digital formada por objetos geométricos independientes cada uno de estos definidos por distintos atributos matemáticos.*

*Existen diferentes tipos de animación digital, que se pueden dividir en su dimensionalidad:*

- *● Bidimensional: Aquí el uso de imágenes son dibujos o fotografías. Por lo general este tipo de animación se realiza bajo el principio de animación tradicional o de animación digital.*
- *● Tridimensional: Se genera a partir de formas geométricas u objetos dimensionales.* (Dolores, E., 2015)

Para este proyecto opté por hacer animación digital vectorial bidimensional, la cual se puede entender como la creación de figuras en movimiento por computadora a partir de imágenes vectoriales en dos dimensiones. Para estas secuencias animadas utilicé un estilo de línea sin relleno. La razón de utilizar animación vectorial en lugar de la tradicional, es que la prefiero por las ventajas que ofrece, tales como: ser escalable, no pierde resolución, los fotogramas<sup>7</sup> se pueden reutilizar y modificar, además de que se ahorra mucho tiempo y esfuerzo.

El proceso que seguí para animar fue el siguiente:

<sup>6</sup> Binary digit es una expresión inglesa que significa "dígito binario" y que da lugar al término bit, su acrónimo en nuestra lengua. El concepto se utiliza en la informática para nombrar a una unidad de medida de información que equivale a la selección entre dos alternativas que tienen el mismo grado de probabilidad (Pérez, J. y Merino, M., 2011)

 $7$  Cada una de las imágenes que se suceden en una película cinematográfica. (RAE., 2018)

- 1) *Bocetos*. La primera etapa fue la de bocetaje con lápices de grafito en hojas blancas. En esta parte definí el personaje o personajes que se involucraron en cada pequeño ciclo. Después se construyó un storyboard muy simple para seguir un orden de trabajo de cada historia.
- 2) *Animación digital.* Posteriormente, ya que definí la secuencia a realizar, proseguí a dibujar digitalmente y a dar movimiento en el programa Moho $8$  Pro 12. Lo elegí porque ofrece muchas ventajas técnicas al momento de animar y hace el proceso más sencillo, además de que tiene muchas herramientas útiles que permiten generar animaciones de alta calidad.

Cada secuencia de movimiento complementa la lectura de cada microhistoria junto con las ilustraciones. El pequeño video es el elemento sorpresa que el lector descubre al utilizar la aplicación sobre las ilustraciones. La imagen en movimiento es importante porque narra una parte de la historia que no puede abstraerse en una sola ilustración. En conjunto la narrativa, las ilustraciones y las animaciones generan una experiencia diferente de lectura, ya que se combina la lectura tradicional con la Realidad Aumentada. A continuación se muestran los *storyboard*<sup>9</sup>:

<span id="page-32-0"></span>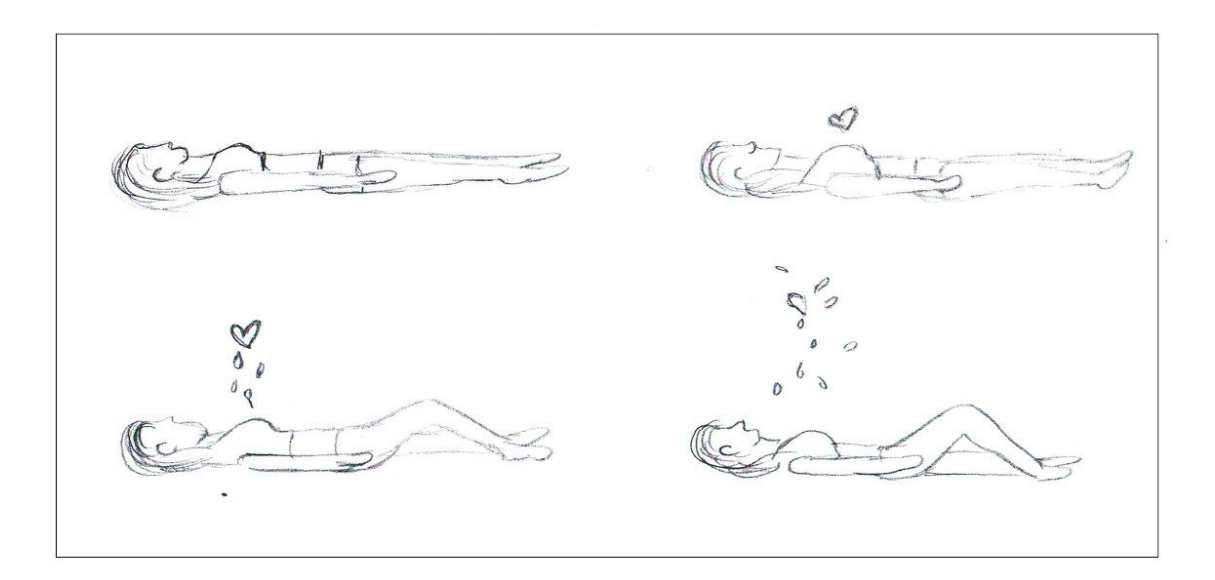

Figura 12. Storyboard del texto "Corazón"

La idea es que sale flotando el corazón de la mujer y después se rompe.

<sup>8</sup> Programa de Animación 2D. (SmithMicro., 2018)

<sup>9</sup> *Storyboard* o guión gráfico es un conjunto de ilustraciones mostradas en secuencia con el objetivo de servir de guía para entender una historia, previsualizar una animación o seguir la estructura de una película antes de realizarse o filmarse. (Academia de Cine, 2016).

<span id="page-33-0"></span>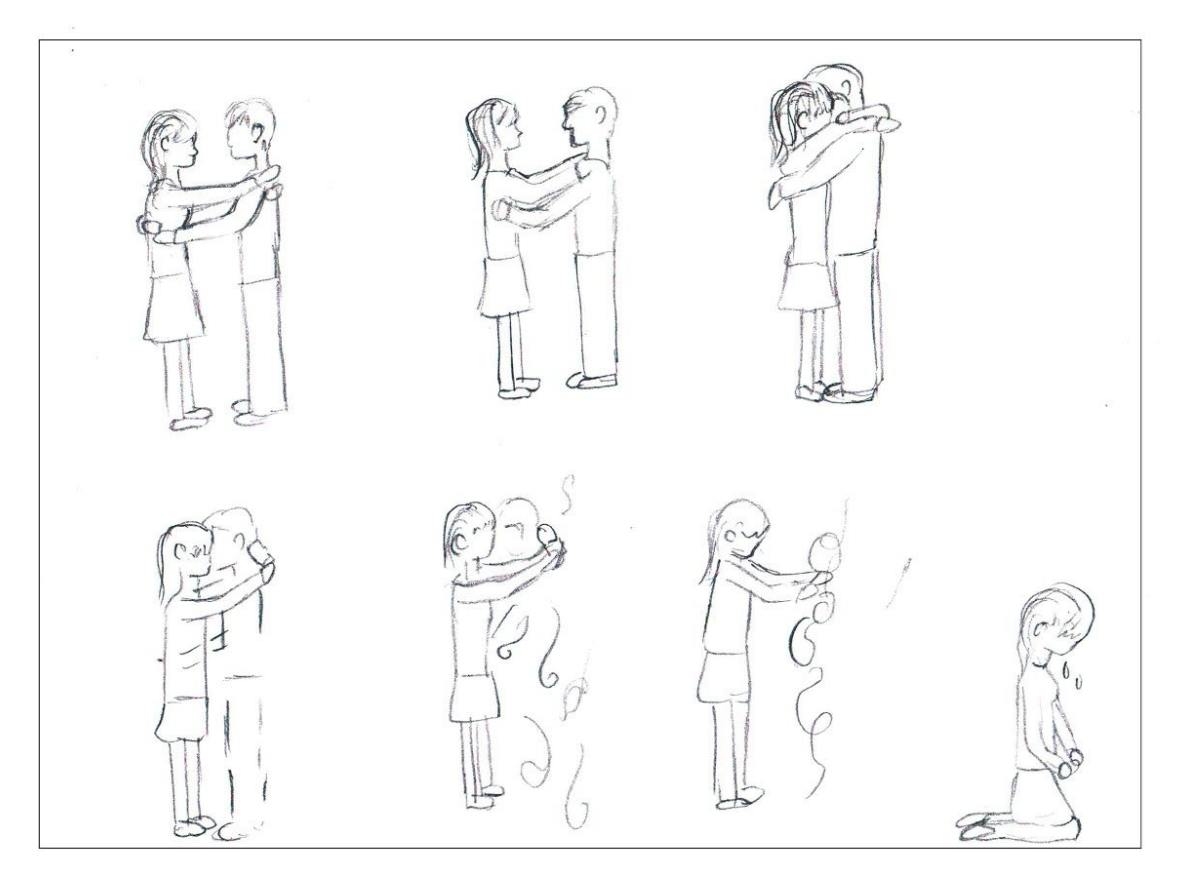

Figura 13. Storyboard del texto "Fractura"

Es una pareja que se abraza fuertemente, pero de repente el chico comienza a desaparecer hasta que se desvanece y la chica cae al piso de rodillas llorando.

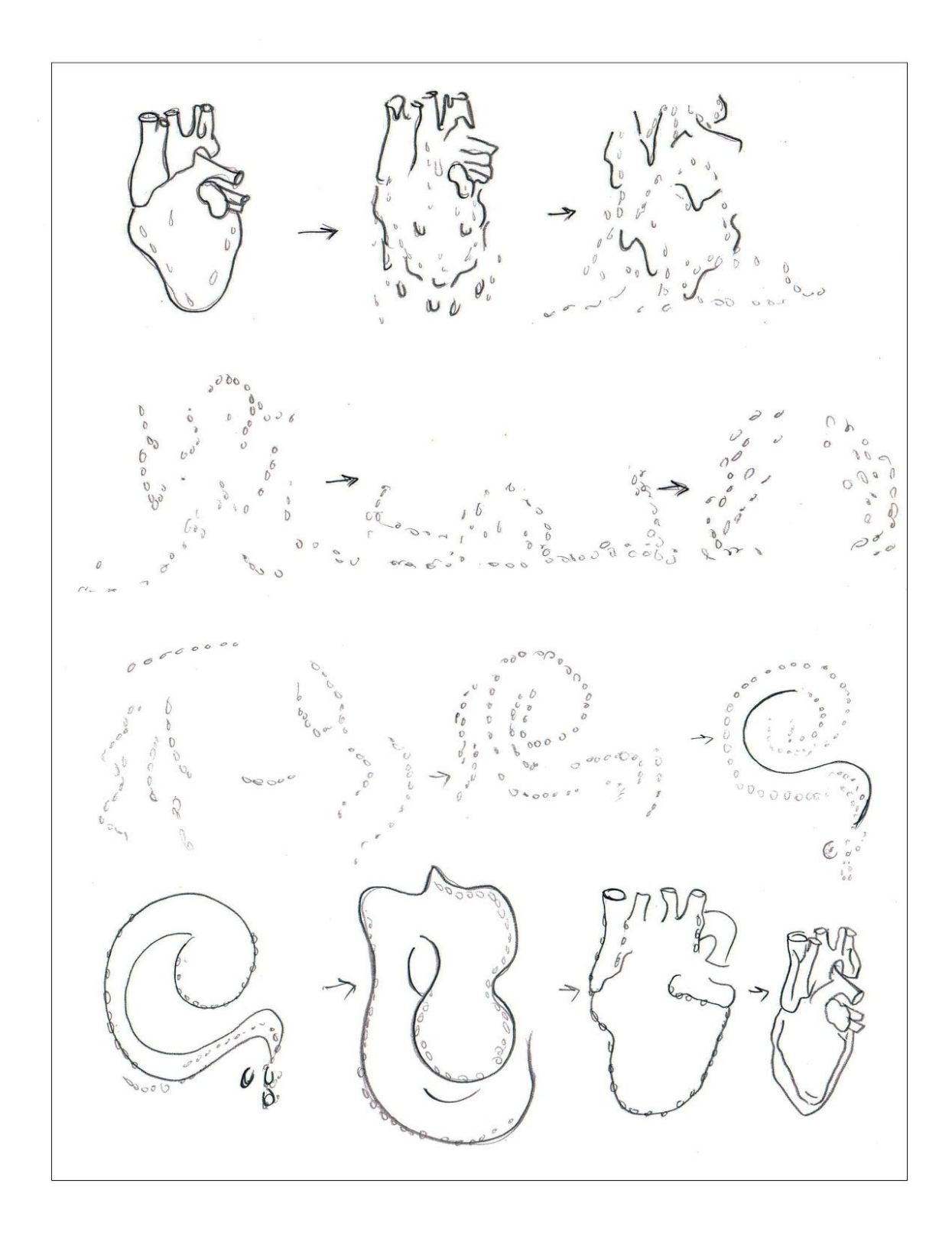

Figura 14. Storyboard del texto "Llanto"

<span id="page-34-0"></span>Es un corazón el cual comienza a convertirse en lágrimas. Éstas caen y se transforman en la forma de la ilustración "Llanto" y nuevamente esta forma se convierte en un corazón.

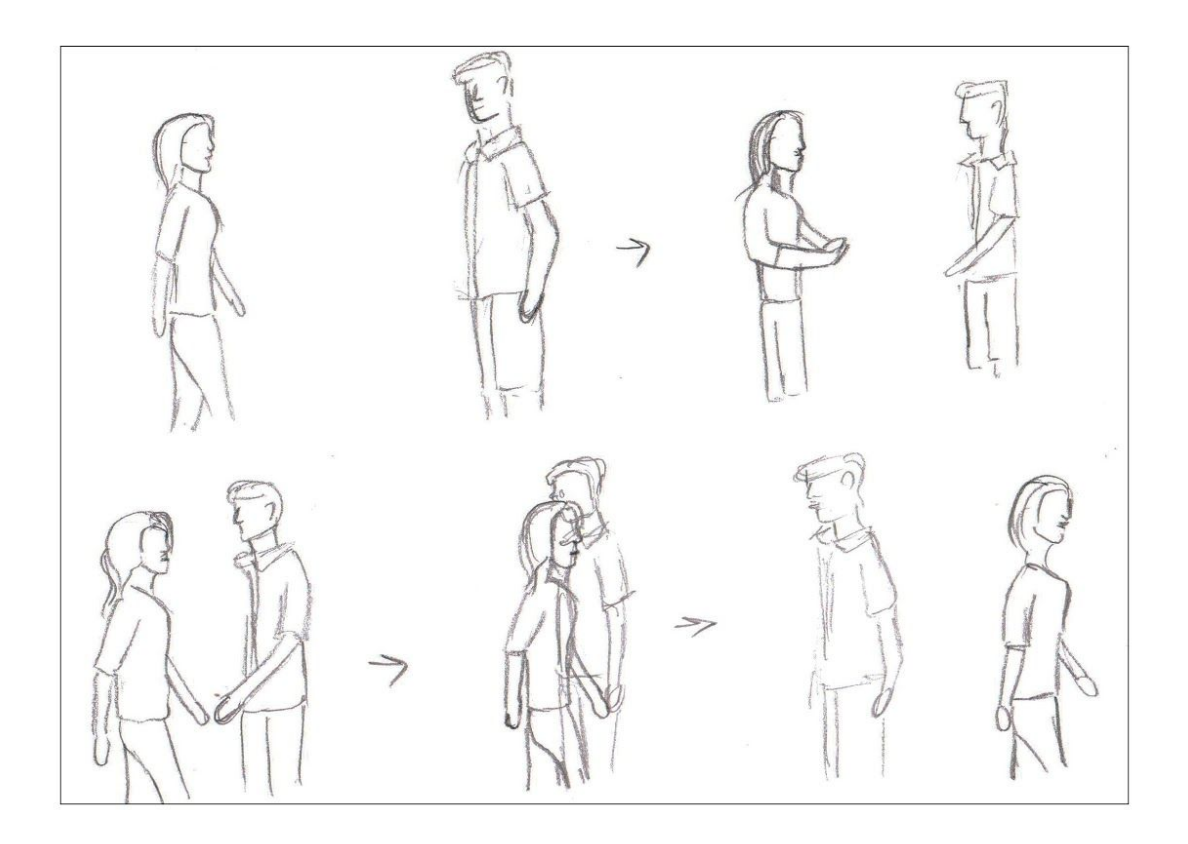

Figura 15. Storyboard del texto "Tiempo"

<span id="page-35-0"></span>La chica camina y ve al chico enfrente de ella, pero conforme se acerca a él se da cuenta que es transparente y al final pasa sobre él indiferentemente, mientras el chico trata de aferrarse a ella sin poder hacerlo.

<span id="page-35-1"></span>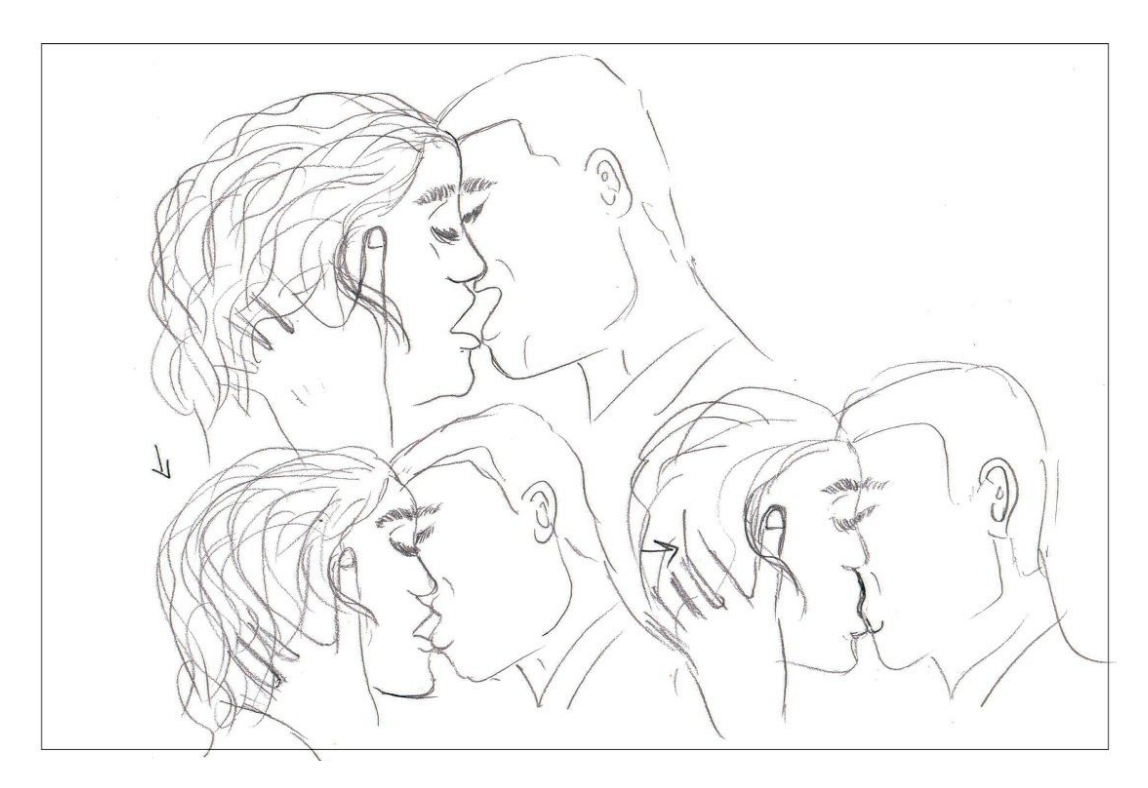

Figura 16. Storyboard del texto "Avidez" Es una pareja que se besa intensamente.

#### <span id="page-36-0"></span>**Aplicación móvil**

Existen varios programas para hacer aplicaciones móviles, por lo que decidí utilizar Unity. Unity 3D es un motor de desarrollo para la creación de juegos y contenidos 3D interactivos, con las características que es completamente integrado y que ofrece innumerables funcionalidades para facilitar el desarrollo de videojuegos (Luttecke, C., 2014). Unity está disponible como plataforma de desarrollo para Microsoft Windows, OS X, y Linux. Además de Unity 3D, utilicé Vuforia el cual es un SDK<sup>10</sup> que permite construir aplicaciones basadas en la Realidad Aumentada (Cruz, A., 2014). Utiliza la tecnología de visión artificial para reconocer y rastrear imágenes planas y objetos 3D simples, como cajas, en tiempo real.

Para desarrollar la aplicación móvil utilicé la versión de Unity 2017.2.0f3, Vuforia, Android Studio<sup>11</sup> con el SDK 26.0.2 y el JDK<sup>12</sup> 8u144. Con estas herramientas exporté un apk<sup>13</sup> que sirve para instalar la aplicación en los dispositivos Android<sup>14</sup> y poder utilizar la Realidad Aumentada sobre las ilustraciones, que son los marcadores.

Existen dos plataformas móviles que son Android y  $\text{iOS}^{15}$ , para este proyecto desarrollé la aplicación únicamente para la plataforma Android porque el sistema de iOS es más complejo y requiere un procedimiento diferente. Asimismo, existe un mayor número de personas que tiene acceso a dispositivos con este sistema operativo. Además, de acuerdo a un estudio realizado por Score y Lamudi, el 79 por ciento de los usuarios mexicanos utilizan el sistema operativo de Android (2014), mientras que el 21 por ciento se inclina por iOS (Equipo Creaxid, 2017).

<sup>10</sup> SDK es el acrónimo de "Software Development Kit" (Kit de desarrollo de software). El SDK reúne un grupo de herramientas que permiten la programación de aplicaciones móviles (AT Internet., 2018). <sup>11</sup> Es el entorno de desarrollo integrado (IDE) oficial para el desarrollo de aplicaciones para Android (Android Studio., 2018).

 $12$  Java Development Kit (JDK) es un software que provee herramientas de desarrollo para la creación de programas en Java (Java Development Kit., 2019).

<sup>&</sup>lt;sup>13</sup> APK significa: Android Application Package. Es decir un archivo ejecutable de aplicaciones para Android (Samsung., 2018).

<sup>&</sup>lt;sup>14</sup> Android es el nombre de un sistema operativo que se emplea en dispositivos móviles, por lo general con pantalla táctil (Pérez, J. y Merino, M., 2015).

<sup>&</sup>lt;sup>15</sup> Es el nombre del sistema operativo desarrollado por la compañía Apple Inc. exclusivo para sus dispositivos (Alegsa, L., 2016)

Realizar la aplicación me llevó aproximadamente tres meses por el proceso de aprendizaje de Unity, pruebas en dispositivos y problemas al exportar el apk.

El proceso que seguí para crear la aplicación fue el siguiente:

- 1) *Configuración de Unity.* Antes de comenzar a trabajar el proyecto escogí la plataforma Android y configuré los parámetros para poder desarrollar la aplicación móvil.
- 2) *Importar las animaciones 2D y los marcadores.* Importé las ilustraciones a Vuforia donde al subirlas, el programa les asignó una calificación que va de una a cinco estrellas. Esta calificación representa que tan funcional es el marcador, donde una estrella es poco funcional y cinco estrellas significa que el marcador puede ser detectado con mucha facilidad. Posteriormente, descargué cada marcador a Unity. Importé las animaciones como secuencia de imágenes en formato png con fondo transparente en carpetas correspondientes a cada título. Acomodé cada marcador en el espacio de trabajo de Unity en el orden de las microhistorias.
- 3) *Asociar cada animación al marcador correspondiente*. Convertí cada una de las carpetas de imágenes en secuencias animadas y posteriormente las arrastré al espacio de trabajo junto a su marcador. Asigné la animación correspondiente a su ilustración y ajusté la escala necesaria para que no sobrepasara los márgenes de la imagen. Coloqué cada de ellas en un ángulo de 45º con respecto al marcador para que al momento de utilizar la Realidad Aumentada el video no se viera pegado al marcador. Este motor de desarrollo de contenido interactivo permite realizar pruebas para ver la localización del producto sobre el marcador sin necesidad de exportar el apk. De esta manera proseguí a exportar el apk con la seguridad de que no había problemas entre los marcadores y las secuencias en movimiento.
- *4) Exportar el apk.* Una vez que asocié todas las animaciones a su marcador correspondiente lo siguiente fue exportar el archivo ejecutable. Asigné una imagen para el ícono de la aplicación y elegí un nombre para la misma. La configuración de salida incluyó determinar en qué versiones de Android se puede utilizar y cuantos marcadores pueden ser detectados al mismo tiempo. Una vez terminada la configuración de salida exporté el apk.

Instalé el apk en un dispositivo móvil con Android 7.1.2 y funcionó correctamente con el libro.

Entre los problemas que tuve para desarrollar la aplicación puedo mencionar los siguientes:

- 1. Escoger la versión de Unity que me permitiera trabajar el proyecto sin tener errores de compilación y que no fuera una versión beta. En un principio iba a utilizar la versión 2018, pero en Windows me marcaba errores de compilación y no podía visualizar la Realidad Aumentada dentro de Unity. Por lo tanto tuve que utilizar la versión 2017, la cual se encontraba ya libre de errores.
- 2. Importar las animaciones también fue una parte que me tomó algo de tiempo solucionar porque no se podía importar la animación ya hecha directamente al programa. En lugar de eso se tenía que exportar la secuencia cuadro por cuadro con fondo transparente y usar un *Sprite Editor<sup>16</sup>* para poder unir la animación dentro del programa de desarrollo y de esa manera arrastrarla al área de trabajo*.* Los Sprites son objetos gráficos 2D; son esencialmente unas texturas estándar pero hay técnicas especiales para combinar y manejar texturas sprites por eficiencia y conveniencia durante el desarrollo. Algunas veces una textura sprite va a contener solamente un elemento gráfico pero a menudo es más conveniente combinar varios gráficos relacionados juntos en una sola imagen. Unity hace que sea fácil extraer elementos de una imagen compuesta al proporcionar un *Sprite Editor* para este propósito (Unity Technologies, 2018).
- 3. Probar que los marcadores funcionaran adecuadamente dentro de Unity fue un problema de la versión beta 2018, por eso utilicé la versión 2017.
- 4. En un principio estaba creando en escenas separadas cada marcador con su animación y esto al momento de exportar la aplicación generaba que solo se detectara uno de los marcadores. Para corregir este problema la solución fue tan sencilla como poner en una sola escena los cinco marcadores con su animación correspondiente. De esta manera al exportar la escena se podían detectar todos los marcadores sin inconvenientes.
- 5. Finalmente exportar el apk fue muy fácil, sin embargo presentaba un error que no me permitía hacerlo por no haber desmarcado unas casillas en la

 $16$  Permite extraer gráficas sprite desde imágenes más grandes y editar un número de componentes de imagen dentro de una sola textura en el editor de imagen (Unity Technologies., 2018).

parte de *Build Settings* --> *Player Settings*. Una vez hecho esto se exportó sin dificultad.

Por medio de la aplicación, a continuación se muestran fotogramas de las animaciones sobre las ilustraciones:

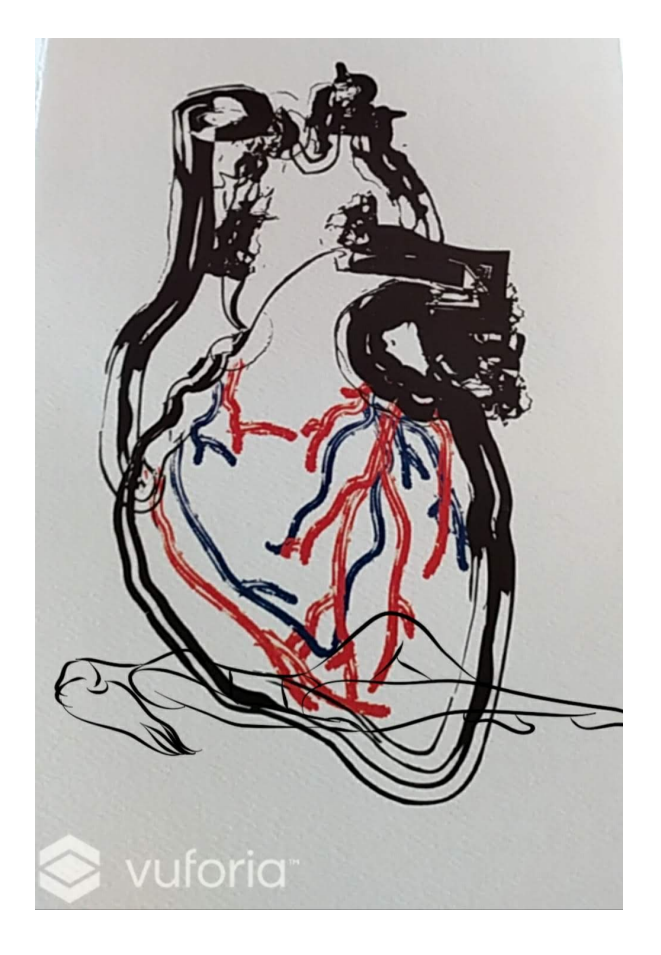

Figura 17. Vista previa de la Realidad Aumentada en "Corazón"

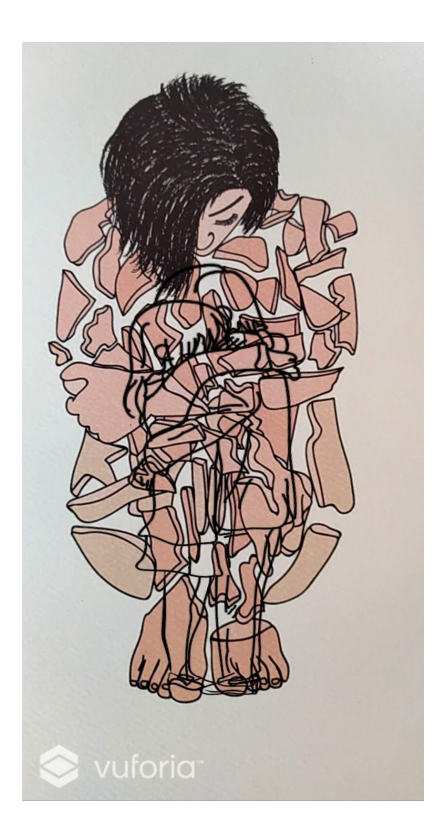

Figura 18. Vista previa de la Realidad Aumentada en "Fractura"

<span id="page-40-1"></span><span id="page-40-0"></span>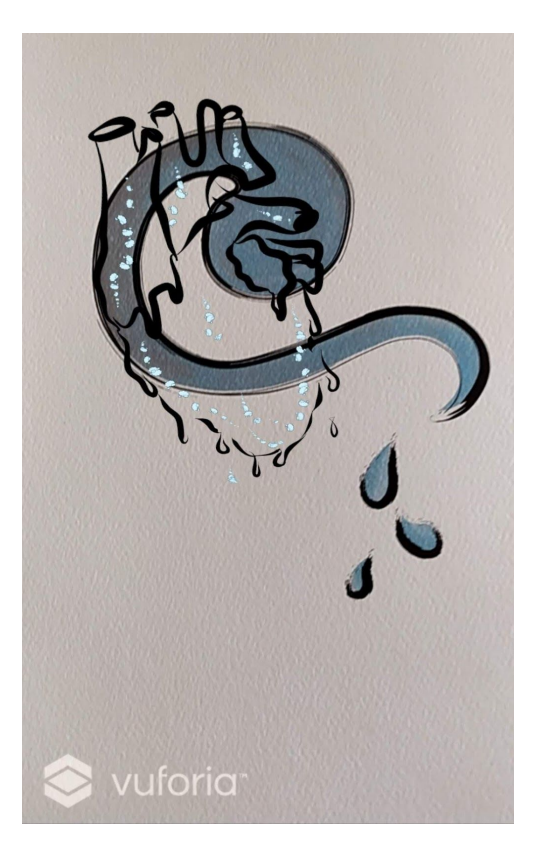

Figura 19. Vista previa de la Realidad Aumentada en "Llanto"

<span id="page-41-0"></span>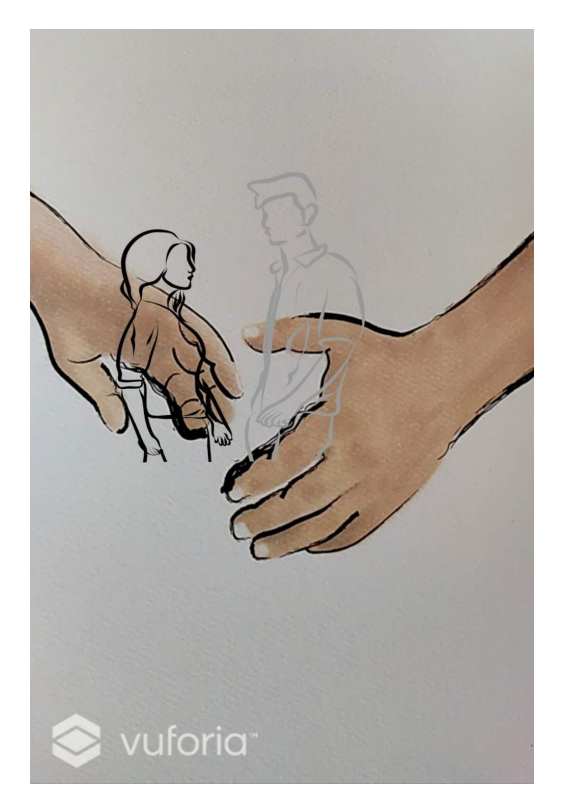

Figura 20. Vista previa de la Realidad Aumentada en "Tiempo"

<span id="page-41-1"></span>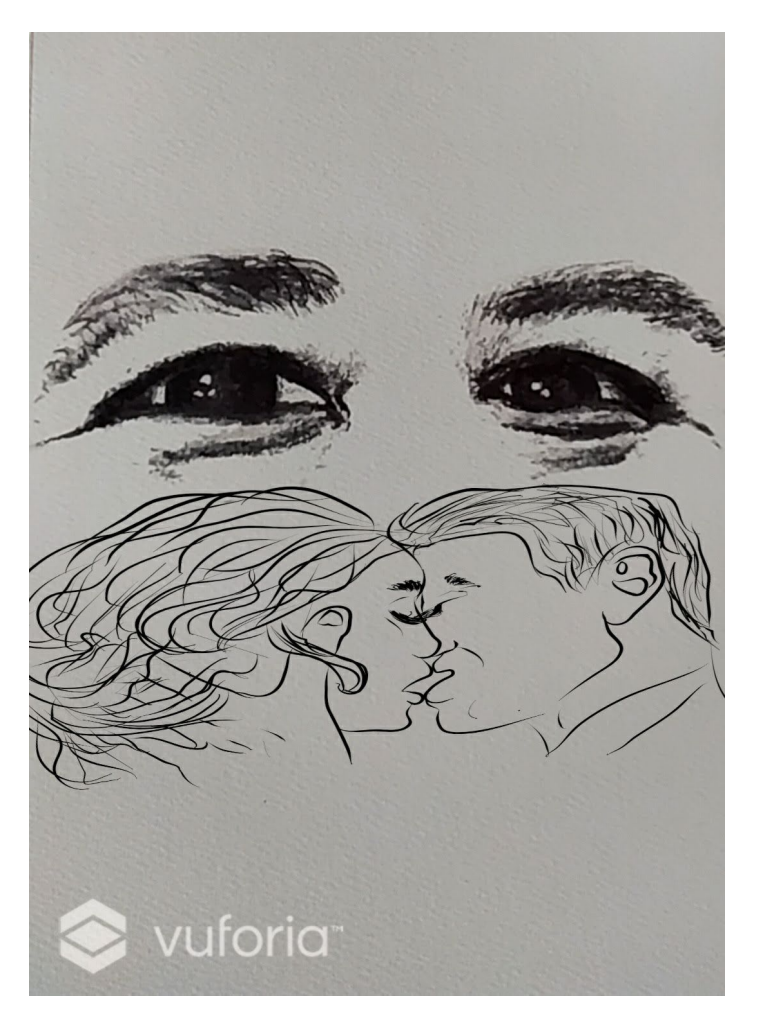

Figura 21. Vista previa de la Realidad Aumentada en "Avidez"

# <span id="page-42-0"></span>**Diseño editorial e impresión del libro**

El diseño editorial estuvo a cargo de Alternativa Gráfica quien realizó la maquetación e impresión del libro; dicha empresa tiene trabajos de alta calidad y buena factura, razón por la cual decidí que se mandara a hacer el libro ahí y no elaborarlo por mi cuenta.

El formato que planteé para el libro fue en acordeón a dos caras, donde al frente se encuentran los textos acompañados con sus respectivas ilustraciones y al reverso se colocó un patrón utilizando una de las ilustraciones del libro para este fin.

## <span id="page-42-1"></span>**Obra final**

Por tratarse de una pieza literaria y gráfica fue necesario registrar los derechos de autor sobre la obra. Dicho procedimiento se llevó a cabo en INDAUTOR<sup>17</sup> Morelia. Después de tres meses obtuve el certificado de los derechos sobre las ilustraciones y el contenido literario.

El producto final<sup>18</sup> se muestra a continuación:

<sup>17</sup> Instituto Nacional del Derecho de Autor, órgano desconcentrado encargado de proteger y fomentar los derechos de autor y la propiedad intelectual (Gob.mx, s.f.).

<sup>&</sup>lt;sup>18</sup> Véase en Anexos un enlace donde se muestra como funciona el libro con la aplicación.

<span id="page-43-0"></span>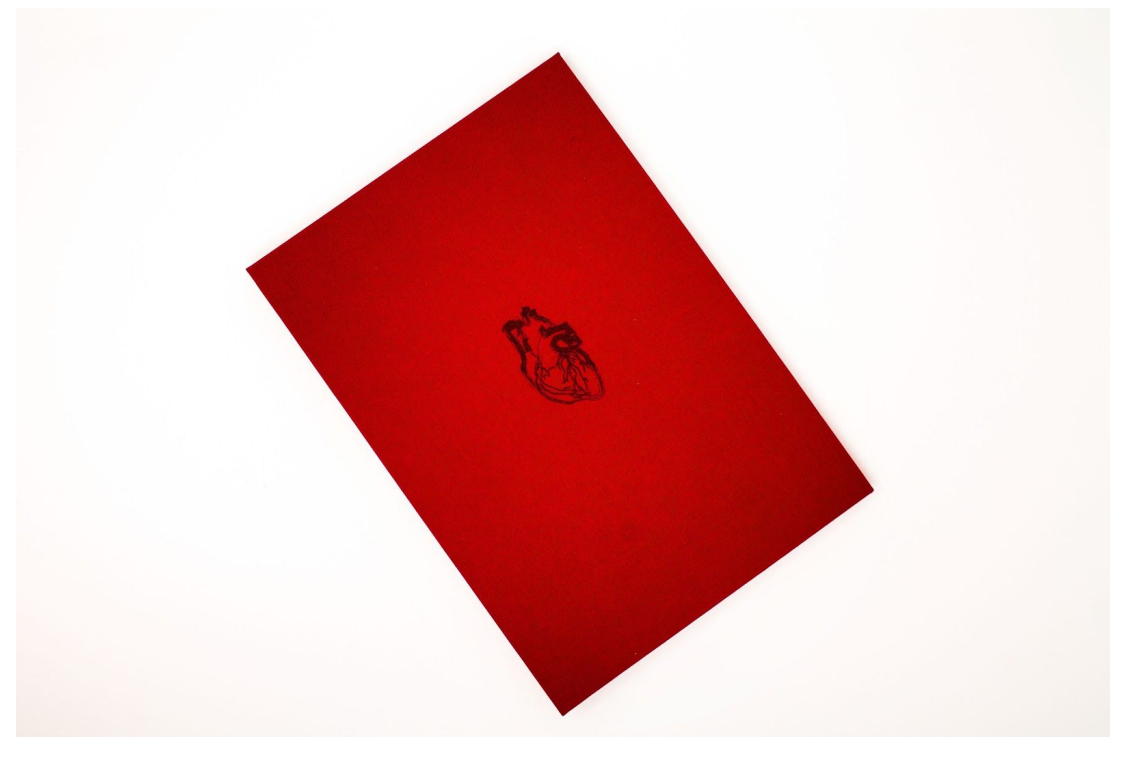

Figura 22. Portada del libro "Entre suspiros y recuerdos" Fotografía: Marisol Rivera del Villar

<span id="page-43-1"></span>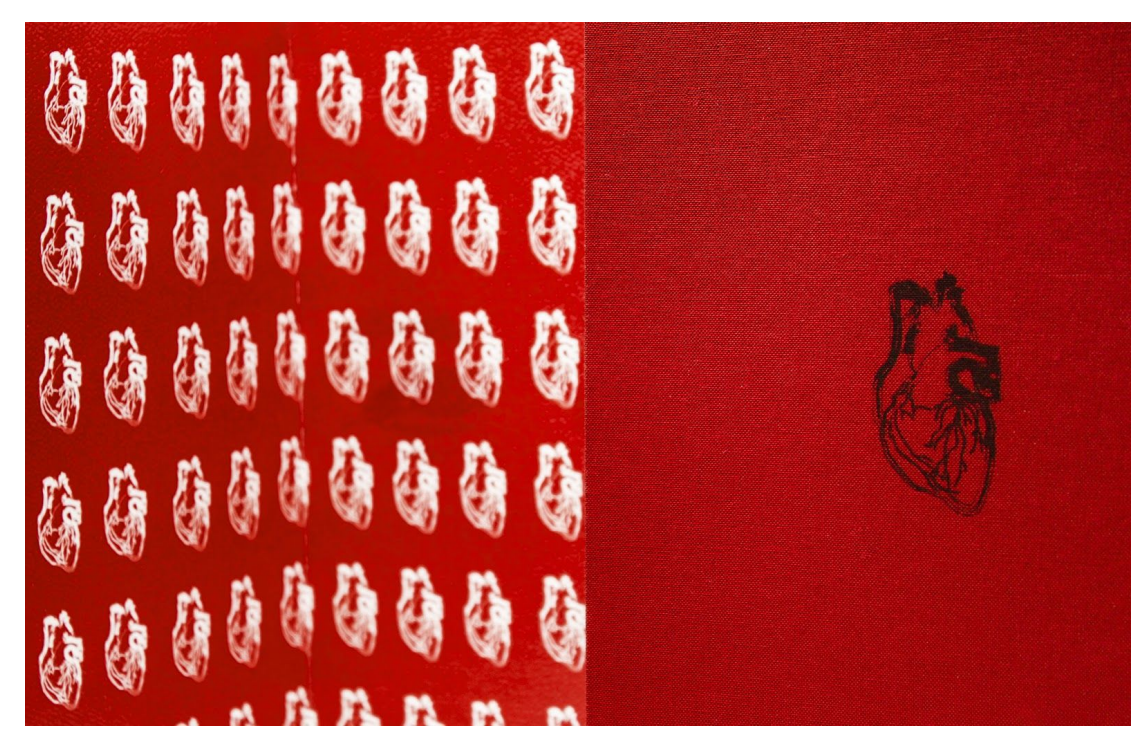

Figura 23. Detalle de la portada y del reverso del libro

Fotografía: Marisol Rivera del Villar

<span id="page-44-0"></span>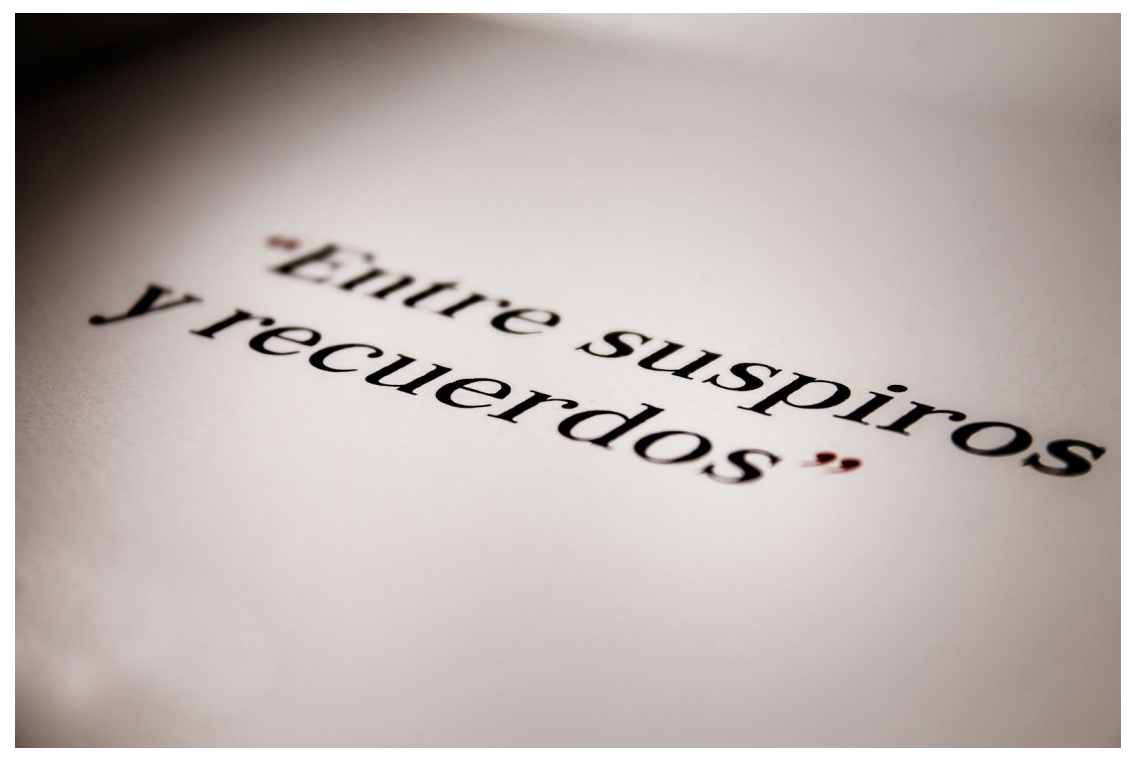

Figura 24. Detalle del título del libro

<span id="page-44-1"></span>Fotografía: Marisol Rivera del Villar

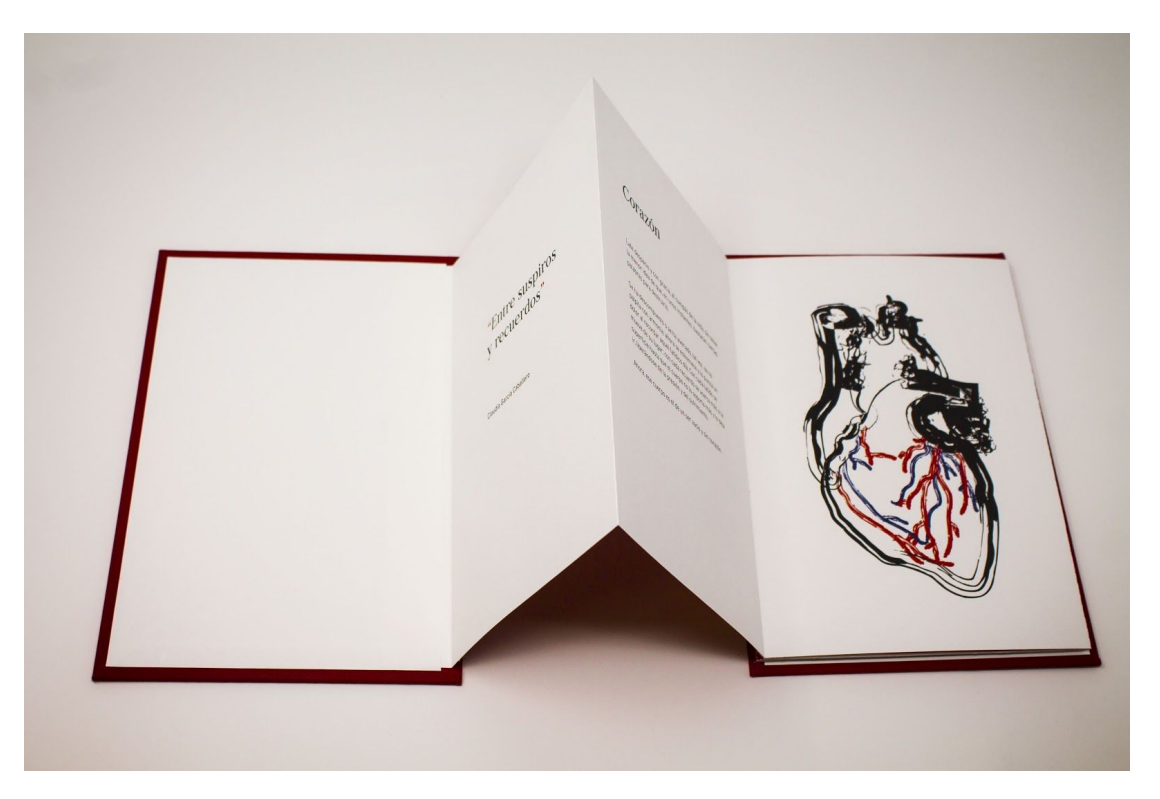

Figura 25. Interior del libro. Título y "Corazón"

Fotografía: Marisol Rivera del Villar

<span id="page-45-0"></span>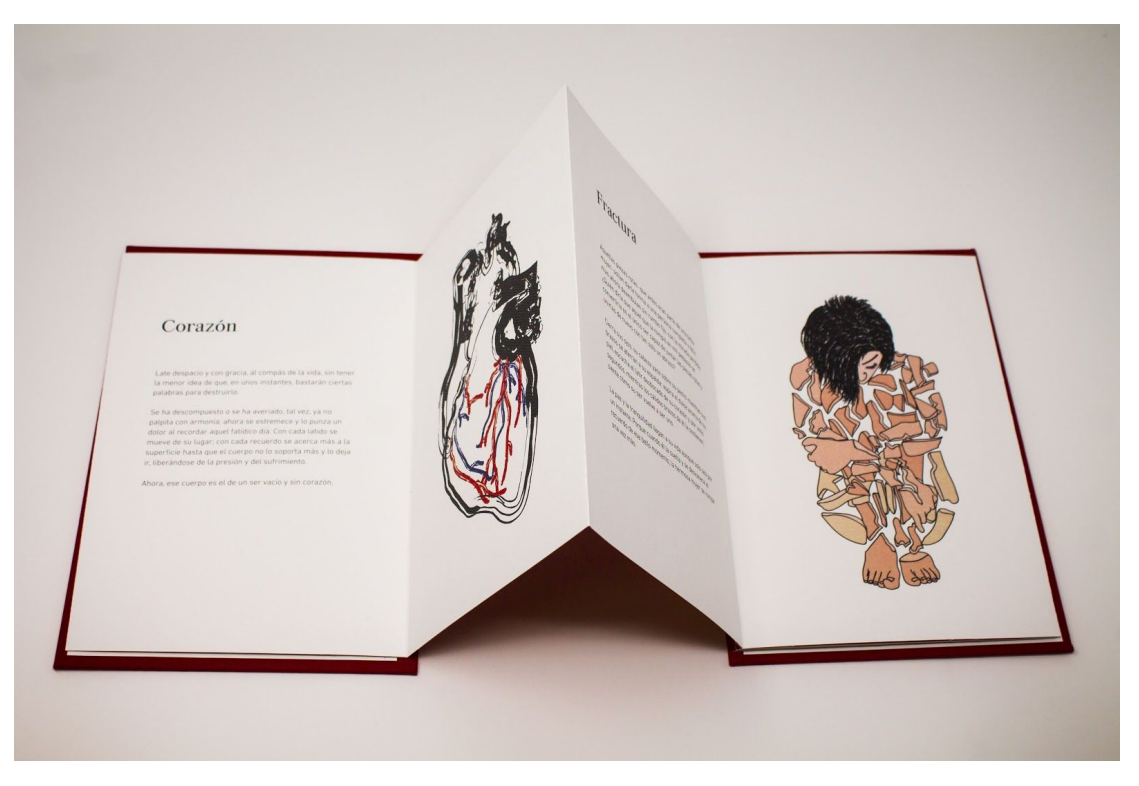

Figura 26. Interior del libro. "Corazón" y "Fractura".

<span id="page-45-1"></span>Fotografía: Marisol Rivera del Villar

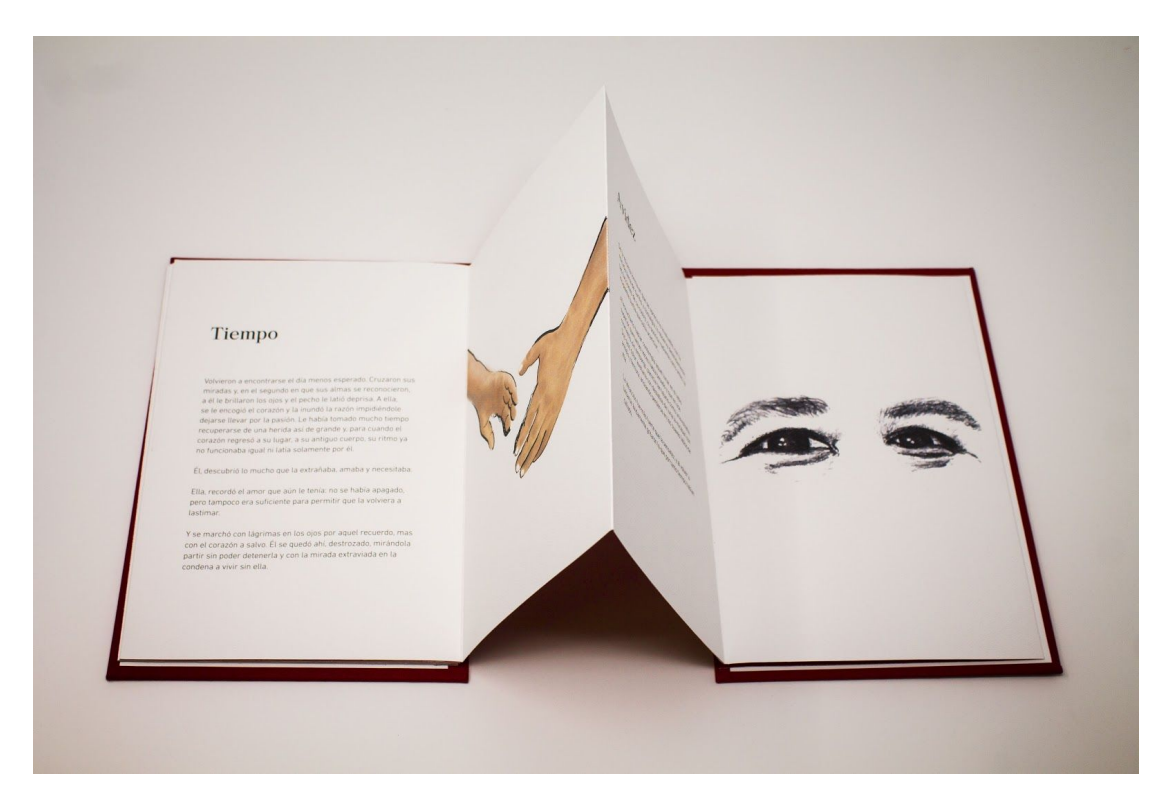

Figura 27. Interior del libro. "Tiempo" y "Avidez".

Fotografía: Marisol Rivera del Villar

## <span id="page-46-0"></span>**Evaluación del producto**

Por medio de encuestas<sup>19</sup> evalué la funcionalidad tanto del libro como de la aplicación móvil, además de la percepción que tuvo el usuario con los elementos gráficos y literarios del libro. Me permitió saber si el actual formato funcionaba al combinar literatura y Realidad Aumentada; finalmente la evaluación me proporcionó información para determinar el lugar que los usuarios consideran más propicio para publicar esta obra.

En total entrevisté a diecisiete personas de ambos sexos, de entre dieciocho y cincuenta y ocho años de edad, en la ciudad de Morelia. La entrevista se realizó a familiares, amigos y conocidos; les entregaba el libro para que pudieran leerlo y posteriormente les daba un dispositivo móvil con la aplicación para que pudieran ver la Realidad Aumentada. Una vez que habían terminado de ver todo el libro les entregaba la encuesta.

Se obtuvieron los siguientes resultados:

Sobre la manera en que los usuarios definen el formato del libro, en relación con la lectura y el proceso de Realidad Aumentada, lo calificaron como "bueno", "es un formato original", "la aplicación complementa el texto", "se lee fácil" y "genera interacción con el lector". Estas respuestas me hicieron saber que el producto en general fue evaluado positivamente, es llamativo, novedoso y genera curiosidad por descubrir el contenido digital.

Todas las personas entrevistadas consideraron que las ilustraciones si tienen una relación directa con la narrativa.

Con respecto al acceso que los usuarios tuvieron a la aplicación, ninguna de las personas entrevistadas tuvo problemas para visualizar las animaciones, lo cual me

<sup>19</sup> Véase en Anexos el modelo de encuesta aplicado.

hace pensar en la efectividad del medio, en su alcance y en las posibilidades que tiene a futuro para el contexto del arte, entre otros campos.

El 55% de los entrevistados consideró las animaciones como el elemento que más llamó su atención; el 22% mencionó las ilustraciones, y un número igual hizo referencia al formato del libro. Solamente una persona (el 5%) considera que el texto es el elemento más llamativo del libro. Esto refleja el tipo de lectura que propicia la Realidad Aumentada, en la que la imagen en movimiento parece ser el medio más atractivo, seguido por la ilustración, y la lectura se deja en última instancia. A diferencia del libro tradicional, en el que la ilustración sirve para complementar la lectura, esta evaluación me hace pensar que en libro con Realidad Aumentada parece que el proceso se invierte, el texto sirve de soporte a la imagen.

Respecto al espacio que las personas entrevistadas asignarían al libro, producto de este proyecto, el 38% hizo referencia al museo, y un número igual (38%) a una biblioteca; estos datos seguidos por un 22% que considera que debe estar en una feria del libro; mientras que el 16% marcó "Otro" como lugar de destino, refiriéndose a la vivienda, talleres y lectura al aire libre. Estos datos reflejan que los entrevistados consideran, en su mayoría, este libro como un producto artístico más que un libro interactivo. Me lleva a pensar que consideran al libro con un valor mayor al de un libro tradicional, semejante al valor de una pintura o escultura pero sin verse como inalcanzable, ya que es posible la interacción público-espectador.

Entre las recomendaciones que los usuarios entrevistados hicieron para el futuro, mencionaron "que se genere una serie de libros", "agregar animaciones 3D", incluir "más contenido", "que las animaciones sean más extensas", "enfocarlo en material educativo para niños" y "que las letras sean más grandes".

A través de la entrevista pude observar que la Realidad Aumentada genera una gran sorpresa en el espectador porque la lectura tradicional deja de ser solo texto y se convierte en ilustraciones e imágenes en movimiento que captan la atención del usuario, complementando de esta manera lo que lee. También fue agradable saber que la gente quiera ver más publicaciones y contenido de este tipo en un futuro, incluso pensaron en otras áreas donde les gustaría ver piezas similares.

43

#### <span id="page-48-0"></span>**Conclusiones**

La investigación evidenció que al no ser tan popular la Realidad Aumentada en México, su uso en el área de la narrativa, especialmente en el ámbito artístico no ha sido promovido como en los campos de la publicidad, la educación y la medicina. El poco uso de este recurso digital en el ámbito expositivo se debe a que no todos los artistas conocen cómo generar la Realidad Aumentada, ya que tiene cierto grado de complejidad.

Analizando los libros que contienen esta tecnología semi inmersiva logré determinar que las micronarrativas pueden contar cualquier tipo de historias, dado que el formato permite que la lectura sea ágil y dinámica, si a esto se le suman las ilustraciones y las animaciones que complementan lo narrado, el proceso de asimilación por parte del lector se da en un nivel diferente al que ocurre cuando solo está presente un texto escrito. Además de que la Realidad Aumentada genera sorpresa y transforma por completo el concepto que tienen las personas sobre la lectura.

Tanto en el área de la narrativa digital como en el ámbito artístico, la Realidad Aumentada genera asombro en el público espectador y al mismo tiempo lo invita a reflexionar sobre lo que está observando y leyendo, complementando la lectura de la pieza en un nivel distinto. De esta manera las piezas artísticas y el contenido editorial dejan de ser solo un objeto que se mira una vez, para convertirse en piezas que generan introspección y curiosidad en el espectador.

Dentro de la exploración de los formatos físicos para elaborar el libro, concluí que el formato y/o la disposición que se utilice para la publicación de las micronarrativas no altera el sentido de la lectura a menos que esa sea la intención del autor. En mi caso, el formato en acordeón, funciona, tanto si se abre por completo la publicación, o si se lee como un libro tradicional y en ningún momento cambia el sentido del texto.

Finalmente, el lugar ideal para interactuar con una obra de Realidad Aumentada es aquel donde el espectador pueda relacionarse de manera directa con la pieza, ya sea un libro, una pintura, una escultura o cualquier otro objeto artístico. Adicionalmente es necesario que exista una buena iluminación para que la cámara del dispositivo móvil detecte el marcador. Mediante los resultados obtenidos en la evaluación me percaté que la imagen se convirtió en el elemento que es percibido en primer lugar por el usuario, dejando de ser un complemento del texto y éste pasó a ser el suplemento.

Presentar mi libro en una exposición artística fue una experiencia enriquecedora porque fue interesante ver cómo interactuó el público con el libro y con la aplicación móvil que les proporcioné. Las personas quedaron fascinadas al descubrir las animaciones dentro la aplicación, además de que en general fue de su agrado todo el libro. Considero que mi obra sirve para que las personas se adentren al mundo del arte a través de los medios que están al alcance de sus manos, es decir, con su dispositivo móvil. Al ser una tecnología de bajo costo, casi cualquier persona puede acceder a las aplicaciones de Realidad Aumentada.

Las personas cada día buscan maneras diferentes de aprender, de interactuar, de enseñar, de experimentar, es por ello que el campo de la Realidad Aumentada ofrece muchas opciones de creación de contenido en cualquier área del conocimiento, permitiendo así que el usuario redescubra la lectura y el aprendizaje gracias a un medio interactivo.

La Realidad Aumentada representa la posibilidad de llevar el arte a un público mayor y diverso, no solamente contenerlo dentro de una galería o museo sino compartirlo en un espacio abierto donde pueda tener un alcance superior, propiciando que deje de ser visto como una pieza que solo se puede observar desde lejos y se transforme en una pieza con la que el público pueda interactuar.

En nuestro país la Realidad Aumentada aún tiene un largo camino por recorrer para que sea reconocida por la mayoría de la población y que se utilice con mayor frecuencia en al ámbito artístico que en el publicitario, sin embargo con mi pieza quiero alentar al público a que tengan un acercamiento al arte mediante la tecnología semi inmersiva y también inspirar a más artistas a que produzcan piezas de este tipo.

45

#### <span id="page-50-0"></span>**Glosario**

**Adobe Illustrator:** Es un programa de dibujo vectorial en dos dimensiones.

**Adobe Photoshop:** Es un programa de edición de gráficos.

**Android:** Es el nombre de un sistema operativo que se emplea en dispositivos móviles, por lo general con pantalla táctil.

Android Studio: Es el entorno de desarrollo integrado (IDE) oficial para el desarrollo de aplicaciones para Android.

**Animación digital:** Es una representación bidimensional o tridimensional de una imagen utilizando bits.

**APK:** Significa Android Application Package. Es decir un archivo ejecutable de aplicaciones para Android. Un archivo con extensión .APK es un paquete para el sistema operativo Android.

**Bit:** Binary digit es una expresión inglesa que significa "dígito binario" y que da lugar al término bit, su acrónimo en nuestra lengua. El concepto se utiliza en la informática para nombrar a una unidad de medida de información que equivale a la selección entre dos alternativas que tienen el mismo grado de probabilidad.

**iOS:** Es el nombre del sistema operativo desarrollado por la compañía Apple Inc. exclusivo para sus dispositivos.

**INDAUTOR:** Instituto Nacional del Derecho de Autor, órgano desconcentrado encargado de proteger y fomentar los derechos de autor y la propiedad intelectual.

**JDK:** Java Development Kit (JDK) es un software que provee herramientas de desarrollo para la creación de programas en Java.

**Mapa de bits:** Nos referimos a una imagen rasterizada, que representa una rejilla de píxeles, denominada raster, que se puede visualizar en un monitor de ordenador, papel u otro dispositivo de representación.

**Moho:** Es un software de animación bidimensional basado en vectores.

**Narrativa Digital:** El término narrativa digital da cuenta de una nueva forma de contar, usando diversas tecnologías. La narrativa digital toma forma en un mar de información, tecnologías y artefactos, que se combinan y recombinan permanentemente; la abundancia de lo digital posibilita narrativas audiovisuales, soportadas en estructuras hipermedia que potencian lo interactivo, lo participativo y lo colectivo.

**Realidad Aumentada:** Es una tecnología que complementa la percepción e interacción con el mundo real y permite al usuario estar en un entorno real aumentado con información adicional generada por el ordenador. Debe tener las siguientes tres características:

- 1. Combina lo real y lo virtual
- 2. Es interactivo en tiempo real
- 3. Es registrado en tres dimensiones

**Realidad Mixta:** Se sitúa el entorno real en un extremo y en el otro el virtual. Lo real concentra todos los elementos físicos tangibles del mundo, mientras que en lo virtual se encuentran los elementos creados por medio de tecnología digital. En medio se encuentra la Realidad Mixta, espacio en el cual conviven elementos reales y virtuales por medio de un display.

**Realidad Virtual:** Consiste en un medio interactivo totalmente inmersivo y sintético en el cual el usuario no es consciente del mundo real a su alrededor.

**SDK: "**Software Development Kit" (Kit de desarrollo de software). El SDK reúne un grupo de herramientas que permiten la programación de aplicaciones móviles.

**Sprite:** Los Sprites son objetos gráficos 2D; son esencialmente unas texturas estándar pero hay técnicas especiales para combinar y manejar texturas sprites por eficiencia y conveniencia durante el desarrollo.

**Sprite Editor:** Permite extraer gráficas sprite desde imágenes más grandes y editar un número de componentes de imagen dentro de una sola textura en el editor de imagen.

**Storyboard:** *Storyboard* o guión gráfico es un conjunto de ilustraciones mostradas en secuencia con el objetivo de servir de guía para entender una historia, previsualizar una animación o seguir la estructura de una película antes de realizarse o filmarse.

**Unity:** Es un motor de desarrollo para la creación de juegos y contenidos 3D interactivos, con las características que es completamente integrado y que ofrece innumerables funcionalidades para facilitar el desarrollo de videojuegos.

**Vector:** Es una imagen vectorial digital formada por objetos geométricos independientes cada uno de estos definidos por distintos atributos matemáticos.

**Vuforia:** Es un SDK que permite construir aplicaciones basadas en la Realidad Aumentada.

# <span id="page-53-0"></span>**Referencias bibliográficas**

Academia de Cine. (2016). *El Arte del StoryBoard*. Chile. Recuperado de <http://latoma.cl/el-arte-del-storyboard/>

Advertising News México. (2018). *Realidad aumentada, la nueva apuesta de Zara.* [Video]. Recuperado de [https://www.youtube.com/watch?v=w2i\\_u7bcUXQ](https://www.youtube.com/watch?v=w2i_u7bcUXQ)

Alegsa, L. (2016). *Definición de iOS (sistema operativo móvil)*. Argentina. Alegsa. Recuperado de <http://www.alegsa.com.ar/Dic/ios.php>

Android Studio. (2018). *Conoce Android Studio*. Developers. Recuperado de <https://developer.android.com/studio/intro?hl=es-419>

Arrieta, A. (2011). *Narrativa Digital: Concepto y práctica* (Tesis Maestría, Universidad de Caldas). Recuperado de <http://www.new.maestriaendiseno.com/pdf/17AnaArrieta.pdf>

ARt: Augmented Reality. (2016). *Boston*. Boston Ciberarts. Recuperado de <https://bostoncyberarts.org/art-augmented-reality/>

AT Internet. (2018). *Glosario SDK*. Recuperado de <https://www.atinternet.com/es/glosario/sdk/>

Azuma, R. (1997). *A Survey of Augmented Reality. Presence: Teleoperators And Virtual Environments*, 6(4), 355-385.<http://dx.doi.org/10.1162/pres.1997.6.4.355>

Bosch [ Bosch Auto Tools]. (2017). *EN | Bosch Augmented Reality for the automotive workshop.* [Video]. Recuperado de <https://www.youtube.com/watch?v=gefW8EC-ZCc>

Cacelín, J. (2017). *Alexandria, educación para médicos y estudiantes a través de realidad virtual. Ciudad de México.* Ciencia MX Noticias. Recuperado de

[http://cienciamx.com/index.php/tecnologia/tic/12619-alexandria-educacion-para-medi](http://cienciamx.com/index.php/tecnologia/tic/12619-alexandria-educacion-para-medicos-y-estudiantes-de-medicina-a-traves-de-realidad-virtual) [cos-y-estudiantes-de-medicina-a-traves-de-realidad-virtual](http://cienciamx.com/index.php/tecnologia/tic/12619-alexandria-educacion-para-medicos-y-estudiantes-de-medicina-a-traves-de-realidad-virtual)

Cosmos. (2018). *Ikea Place, su aplicación de realidad aumentada para decorar tu casa llega a los móviles Android con ARCore*. Kataka Android. Recuperado de [https://www.xatakandroid.com/aplicaciones-android/ikea-place-su-aplicacion-de-reali](https://www.xatakandroid.com/aplicaciones-android/ikea-place-su-aplicacion-de-realidad-aumentada-para-decorar-tu-casa-llega-a-los-moviles-android-con-arcore) [dad-aumentada-para-decorar-tu-casa-llega-a-los-moviles-android-con-arcore](https://www.xatakandroid.com/aplicaciones-android/ikea-place-su-aplicacion-de-realidad-aumentada-para-decorar-tu-casa-llega-a-los-moviles-android-con-arcore)

Cruz, A. (2014). *Realidad Aumentada con Vuforia*. Desarrollo Libre. Recuperado de [https://www.desarrollolibre.net/blog/android/realidad-aumentada-con-vuforia#.XPBZ](https://www.desarrollolibre.net/blog/android/realidad-aumentada-con-vuforia#.XPBZ2XuZLVo) [2XuZLVo](https://www.desarrollolibre.net/blog/android/realidad-aumentada-con-vuforia#.XPBZ2XuZLVo)

Departamento de Visualización y Realidad Virtual. (2017). Ciudad de México. UNAM. Recuperado de <https://www.ixtli.unam.mx/>

Dolores, E. (2015). *Características de la animación digital*. . Tecnología de Hoy. Recuperado de <http://tecnologiadehoy.net/2015/01/caracteristicas-de-la-animacion-digital/>

Equipo Creaxid. (2017). *Cuántos usuarios hay de iOS, Android y Windows*. Ciudad de México. Recuperado de <https://www.creaxid.com.mx/blog/cuantos-usuarios-hay-de-ios-android-y-windows/>

Falçarella, R. (2018). *NIKE - THE REACTIVE POSTER*. Brazil. Recuperado de <https://www.behance.net/gallery/65923029/NIKE-THE-REACTIVE-POSTER>

Gobierno de la Ciudad de México. (2018). *Presenta CDMX aplicación móvil para conocer sus monumentos históricos*. Ciudad de México. Secretaría de Educación. Recuperado de [https://educacion.cdmx.gob.mx/comunicacion/nota/presenta-cdmx-aplicacion-movil](https://educacion.cdmx.gob.mx/comunicacion/nota/presenta-cdmx-aplicacion-movil-para-conocer-sus-monumentos-historicos)[para-conocer-sus-monumentos-historicos](https://educacion.cdmx.gob.mx/comunicacion/nota/presenta-cdmx-aplicacion-movil-para-conocer-sus-monumentos-historicos)

Gob.mx. (s.f.). *Ficha Descriptiva*. . INDAUTOR. Recuperado de <https://indautor.gob.mx/ficha-descriptiva.php>

Guáitara López, A. (2014) *Aplicación de la realidad aumentada orientada a la publicidad de alto impacto en la empresa Vecovia CÍA. LTDA.* (Tesis de maestría, Universidad Regional Autónoma de los Andes Uniandes). Recuperado de <http://dspace.uniandes.edu.ec/bitstream/123456789/3335/1/TUAMIE001-2014.pdf>

Guerrero, A. L. (2016). *Proponen jóvenes app de realidad aumentada para fomentar la educación.* Recuperado de [http://www.conacytprensa.mx/index.php/tecnologia/tic/4973-proponen-jovenes-app-d](http://www.conacytprensa.mx/index.php/tecnologia/tic/4973-proponen-jovenes-app-de-realidad-aumentada-para-fomentar-la-educacion) [e-realidad-aumentada-para-fomentar-la-educacion](http://www.conacytprensa.mx/index.php/tecnologia/tic/4973-proponen-jovenes-app-de-realidad-aumentada-para-fomentar-la-educacion)

Imec [Viu More]. (2018). *ARIA - Augmented Reality for Industrial Maintenance Procedures.* [Video]. Recuperado de <https://www.youtube.com/watch?v=s4Wn048Ed2s>

Instituto Federal de Telecomunicaciones. (2018). *En México 71.3 millones de usuarios de internet y 17.4 millones de hogares con conexión a este servicio: ENDUTIH 2017 (Comunicado 015/2018) 20 de febrero*. Ciudad de México. Recuperado de

[http://www.ift.org.mx/comunicacion-y-medios/comunicados-ift/es/en-mexico-713-mill](http://www.ift.org.mx/comunicacion-y-medios/comunicados-ift/es/en-mexico-713-millones-de-usuarios-de-internet-y-174-millones-de-hogares-con-conexion-este-servicio) [ones-de-usuarios-de-internet-y-174-millones-de-hogares-con-conexion-este-servicio](http://www.ift.org.mx/comunicacion-y-medios/comunicados-ift/es/en-mexico-713-millones-de-usuarios-de-internet-y-174-millones-de-hogares-con-conexion-este-servicio)

Java Development Kit. (2019). Wikipedia, La enciclopedia libre. Recuperado de [https://es.wikipedia.org/wiki/Java\\_Development\\_Kit](https://es.wikipedia.org/wiki/Java_Development_Kit)

Luttecke, C. (2014). *¿Sabes que es UNITY?*. Zenva. Recuperado de <https://deideaaapp.org/sabes-que-es-unity-descubrelo-aqui/>

Méndez, F. (2013). *Morelia habla: Radar René Serrano.* Recuperado de <http://www.silabario.com.mx/rene-serrano/>

Meneses Fernández, M. y Martín Gutiérrez, J. (2016). *Medios de comunicación impresos y realidad aumentada, una asociación con futuro.* Arbor, 192(777), a292. <http://dx.doi.org/10.3989/arbor.2016.777n1008>

Milgram, P., Takemura, H., Utsumi, A., y Kishino, F. (1994). *Augmented reality: a class of displays on the reality-virtuality continuum.* Telemanipulator And Telepresence Technologies, 2351, 283. <http://dx.doi.org/10.1117/12.197321>

Mondot, A. y Bardainne, C. (2016). *Snow does not make sense*. Francia. Adrien M & Claire B. Recuperado de<https://www.am-cb.net/en/projets>

Morgado, G. (2015). *UNCURATED*. Ciudad de México. Recuperado de <http://www.gibrannmorgado.com/uncurated/>

Moro, L. (2018). *GALERÍA HISPÁNICA CONTEMPORÁNEA*. Ciudad de México. Recuperado de <http://luis-moro.com/galeria-hispanica-contemporanea-ciudad-de-mexico-2018/>

Notimex. (2018). *Alumnos transforman libros en realidad virtual.* Recuperado de [http://www.yucatan.com.mx/tecnologia/alumnos-transforman-libros-en-realidad-virtu](http://www.yucatan.com.mx/tecnologia/alumnos-transforman-libros-en-realidad-virtual) [al](http://www.yucatan.com.mx/tecnologia/alumnos-transforman-libros-en-realidad-virtual)

Pérez, J. y Merino, M. (2015). *Definición de Android*. Definicion.de. Recuperado de <https://definicion.de/android/>

Pérez, J. y Merino, M. (2011). *DEFINICIÓN DE BIT*. Definicion.de. Recuperado de <https://definicion.de/bit/>

Realidad Aumentada - 3M. (2018). Ciudad de México. Inmersys. Recuperado de <https://www.inmersys.com/apps/realidad-aumentada-en-mexico-3m>

RAE. (2018). *Fotograma*. Madrid. Real Academia Española. Recuperado de <https://dle.rae.es/?id=IK8RGUQ>

Rolando, F. (2016). *Nuevas formas narrativas en tiempos de realidad aumentada.* Reflexión Académica En Diseño y Comunicación, 27(1), 168. Recuperado de [http://fido.palermo.edu/servicios\\_dyc/publicacionesdc/archivos/585\\_libro.pdf](http://fido.palermo.edu/servicios_dyc/publicacionesdc/archivos/585_libro.pdf)

Samsung. (2018). *¿Qué es un APK?*. Samsung. Recuperado de <https://www.samsung.com/latin/support/mobile-devices/what-is-an-apk/>

SmithMicro. (2018). *Moho Pro 12 o Moho Debut 12*. Recuperado de <https://my.smithmicro.com/es/anime-studio.html>

Uber [Uber]. (2017). *Augmented Reality Experience at Zurich main station* | Uber. [Video]. Recuperado de <https://www.youtube.com/watch?v=bCcvEVyAXQ0&feature=youtu.be>

Unity Technologies. (2018). *Sprites*. Unity Documentation. Unity. Recuperado de <https://docs.unity3d.com/es/current/Manual/Sprites.html>

Velázquez, A. (2017). *Realidad aumentada: otra forma de leer* (Tesis de Maestría, Universidad Nacional Autónoma de México). Recuperado de <http://132.248.9.195/ptd2017/agosto/513016044/Index.html>

# <span id="page-58-0"></span>**Anexos**

18. Enlace para ver el proyecto donde se muestra como funciona el libro con la aplicación móvil:

# **<https://www.behance.net/gallery/66105643/Entre-suspiros-y-recuerdos>**

19. Modelo de entrevista utilizado para evaluar el producto:

Sexo: Edad: Lugar de procedencia:

1.- ¿Cómo definiría el formato del libro en relación con la lectura y el proceso de realidad aumentada?

❏ Bueno

❏ Malo

❏ Regular

¿Por qué?

2.- ¿Las ilustraciones tienen relación con el texto?

- ❏ Si
- ❏ No

3.- ¿Tuvo acceso a las animaciones con realidad aumentada? ¿Qué dificultades tuvo para acceder a la aplicación?

4.- ¿Qué elemento llamó su atención en primera instancia?

- ❏ Texto
- ❏ Ilustraciones
- ❏ Animaciones
- ❏ Otro

5.- ¿Cuál sería el mejor lugar para poder apreciar y leer este libro?

- ❏ Museo
- ❏ Librería / Biblioteca
- ❏ Feria del libro
- ❏ Otro

6.- ¿Qué recomendaciones haría para futuras ediciones?